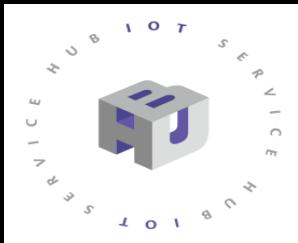

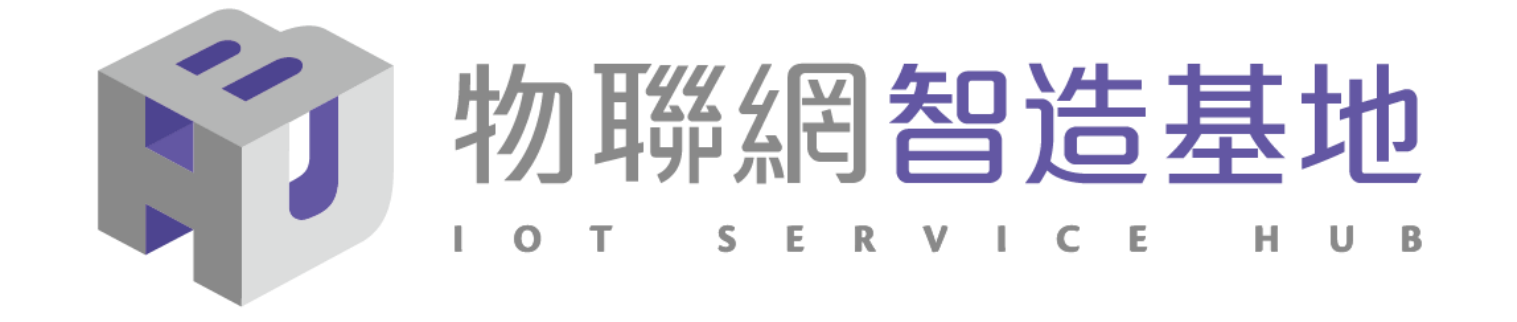

# **NB-IoT DSI2598+ 開發板講解**

Arduino IDE 1.8.12 for Windows : https://t.ly/Ccwp 中華電信IoT智慧聯網大平台網站 https://iot.cht.com.tw/iot/index

- 1. DSI2598+ 開發板基礎介紹
- 2. APN (Access Point Name) 設定
- 3. 中華電信 IoT 網站概略設定
- 4. MQTT AT Command 概略說明
- 5. MQTT 程式(函式)使用說明
- 6. 溫溼度範例使用說明及線路圖

## NB-IoT :窄帶物聯網(Narrow Band Internet of Things, NB-IoT)

- 1. 構建於蜂窩網絡,只消耗大約180KHz的帶寬,可直接部署於GSM網絡、UMTS網絡或LTE網絡。
- 2. 是IoT領域一個新興的技術,支持低功耗設備在廣域網的蜂窩數據連接,也被叫作低功耗廣域網(LPWAN)。
- 3. 待機時間長、設備電池壽命提高至少5年以上。
- 4. 可透過各大電信業者提供的 NB-IoT / SIM 卡 , 利用電信基地台連到網際網路。
- 5. 其特性可增加覆蓋範圍提升 20dB , 使原本透過 4G LTE網路收不到的地方(如地下室、地下管道等)也能收到訊號 。 NB-IoT 與 WiFi 之差異 :
- 1. WiFi 透過無線基地台連上網際網路,NB-IoT 利用電信基地台連上網際網路 。
- 2. WiFi 適用傳輸大量資料的訊息,NB-IoT 適用小資料量傳輸。
- 3. WiFi 連接無線基地台的距離較短,NB-IoT 由於全台基地台涵蓋率夠高,幾乎無死角。
- 4. WiFi 晶片耗用功率較高, NB-IoT 採用低功率晶片, 使用一般 AA 電池可達 3-5 年以上。
- 5. WiFi 連網較易取得真實IP 位址 , 而NB-IoT使用的電信基地台提供的IP 位址大都為 虛擬 IP 網段。

# **DSI 2598+**

- NB-IoT使用MTK MT2625晶片
- STM32 F103 32 bit核心
- 相容Arduino IDE開發環境
- Keil C / STM32Cube 開發環境
- 多種韌體燒錄方式
- 更多功能腳位, 12 bit ADC解析度
- 郵票式電路板設計

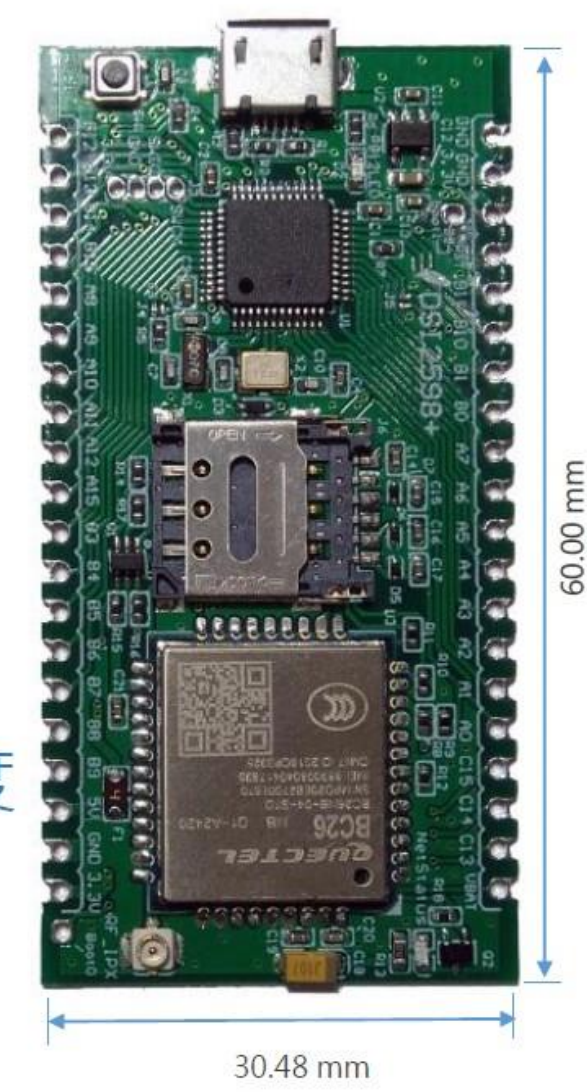

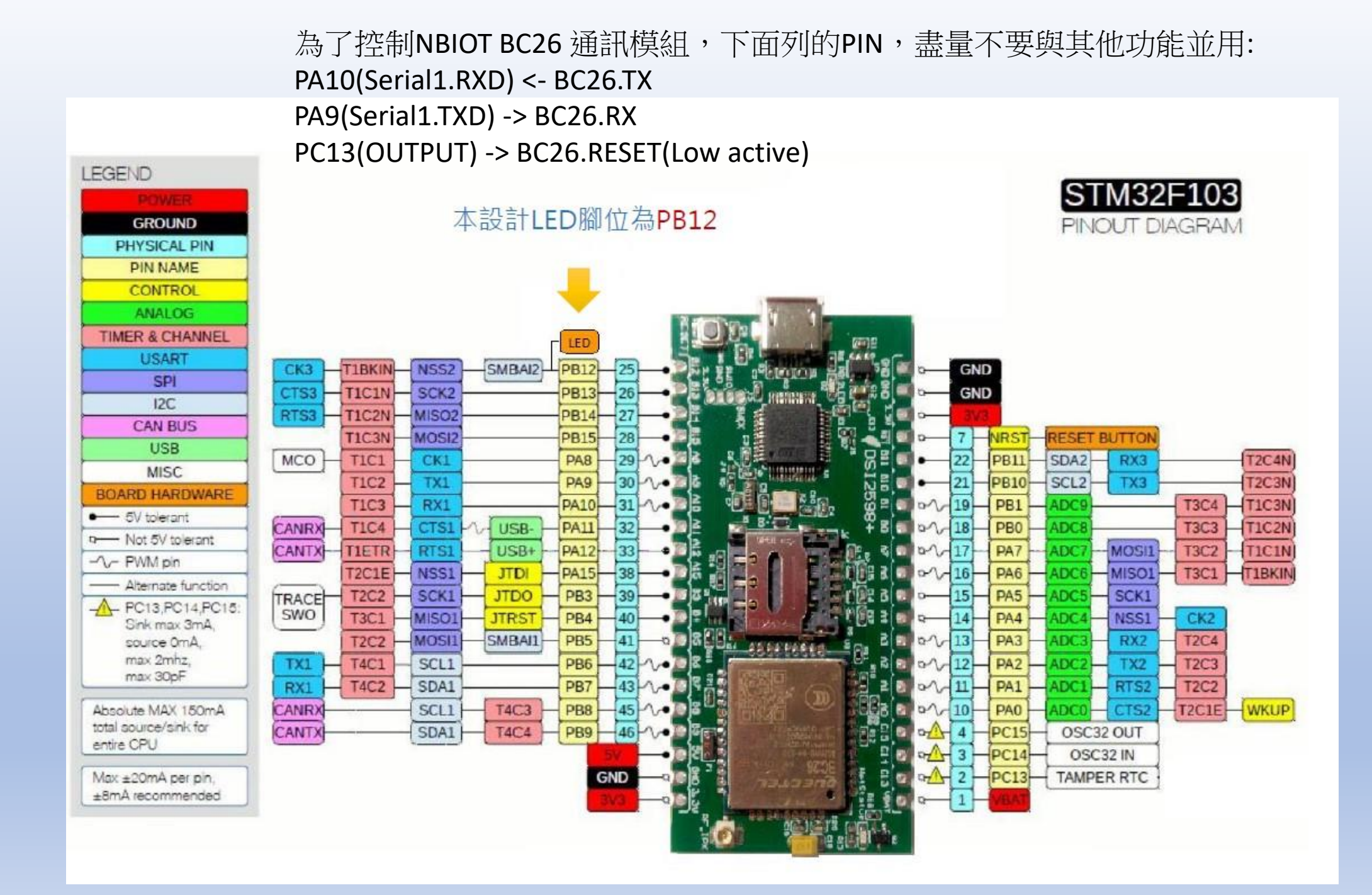

# 設定Arduino DSI2598+開發板的環境: (for Windows 10 作業系統)

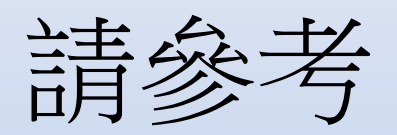

# <https://iforum.ideaschain.com.tw/iforum/devtool/board.do?board=2> 說明手冊

或 参考 <https://iforum.ideaschain.com.tw/iforum/techmatch/solution.do?solution=34> 之說明手冊內容

## 確認設定與以下畫面相同:

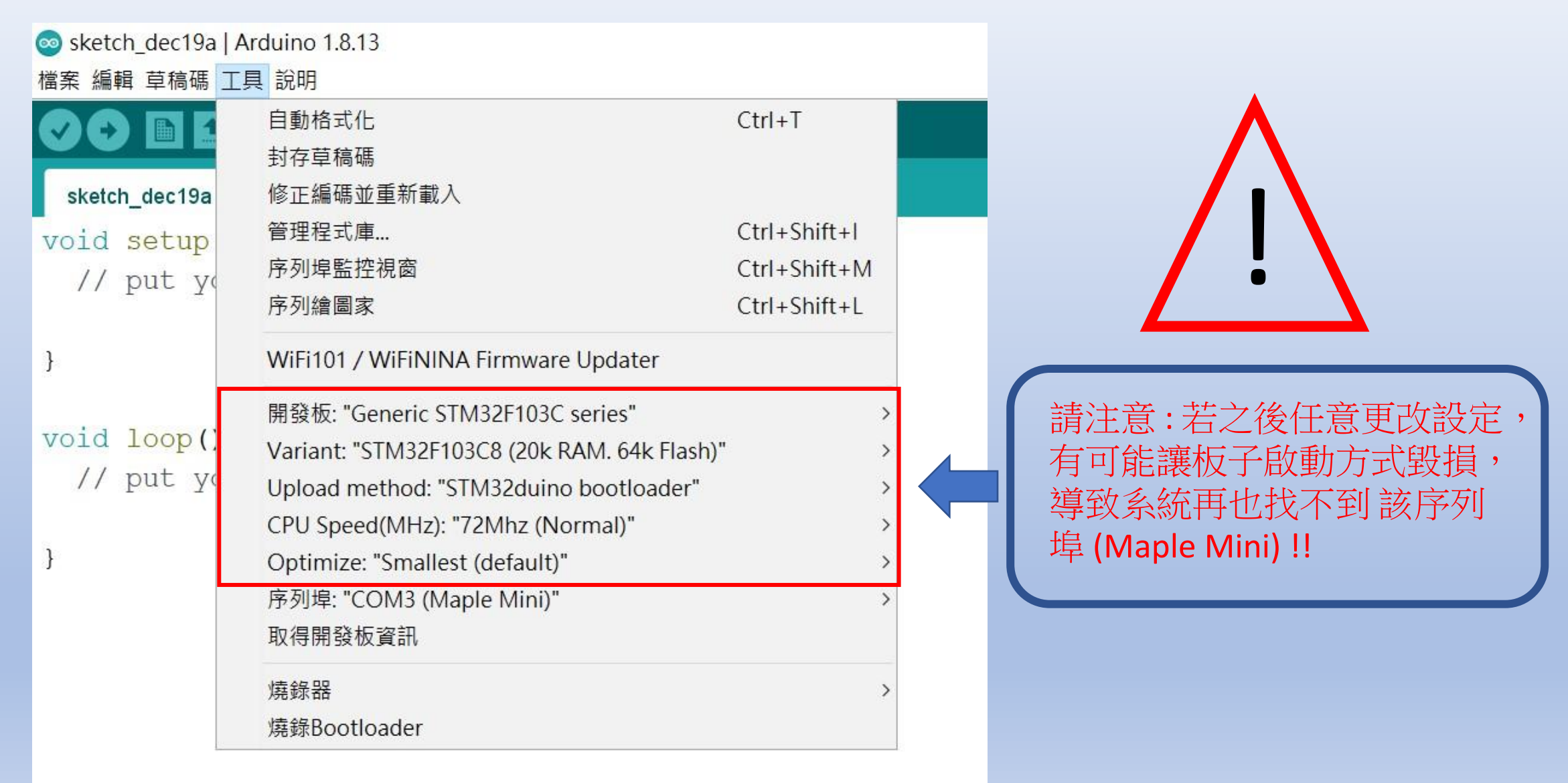

# APN 設定 程式碼下載: https://t.ly/wN5u

 $\frac{1}{2}$  and  $\frac{1}{2}$  and  $\frac{1}{2}$  and  $\frac{1}{2}$  and  $\frac{1}{2}$  and  $\frac{1}{2}$  and  $\frac{1}{2}$  and  $\frac{1}{2}$ 

程式燒錄進去。

#### 資料來源 : 資策會

STEP 1: 打開DSI2598P\_ATcommand.ino,並至Arduino的工具->序列埠中找到USB 模組的COM PORT編號,可至控制台確認。

STEP 2: 選擇 工具 ->開發板->Generic STM32F103C series,然後按下 上傳 (Ctrl+U),將

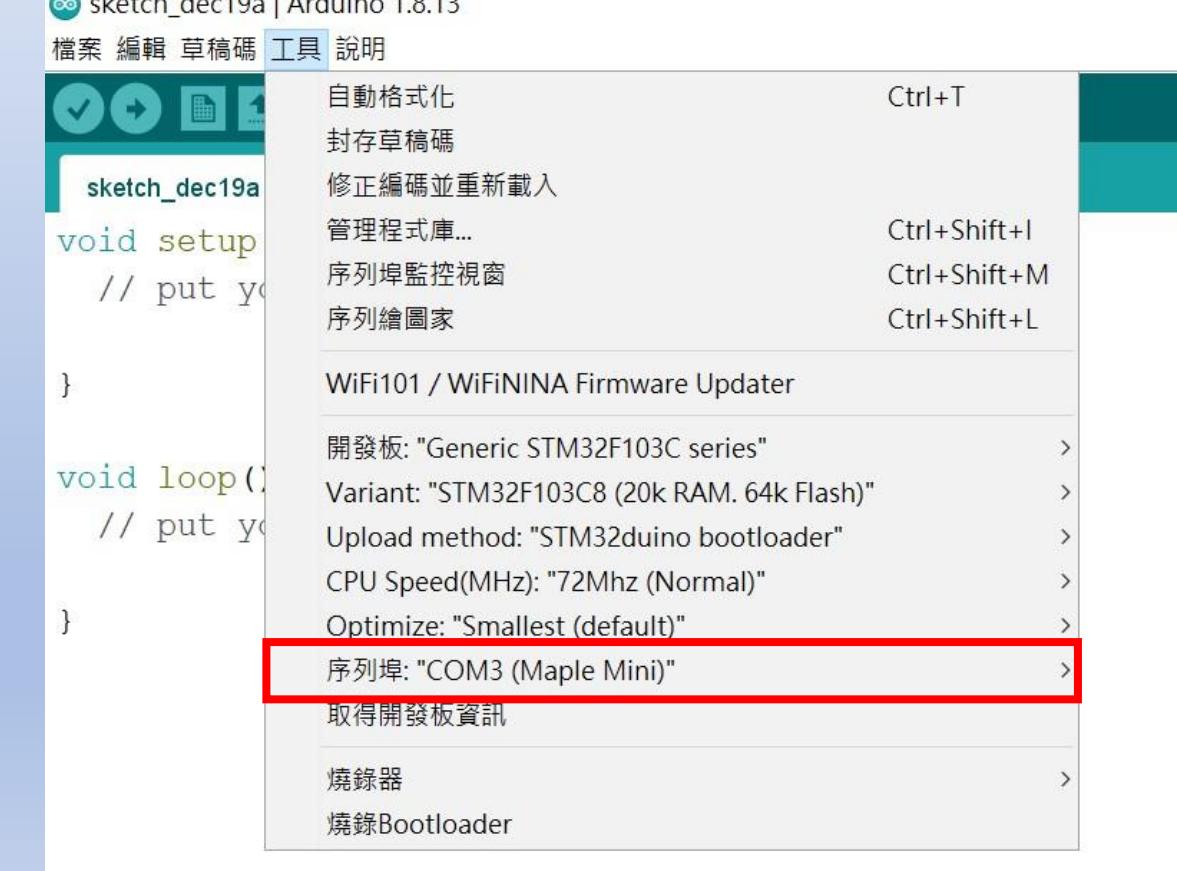

#### STEP 3:打開 序列埠監控視窗,在上方輸入欄中輸入ATI 指令,可先輸入「ATI 」, 資料來源 : 資策會 查看模組是否有回覆版本訊息。

#### STEP 4: 啟用APN: AT+QGACT=1,1,"apn","internet.iot"

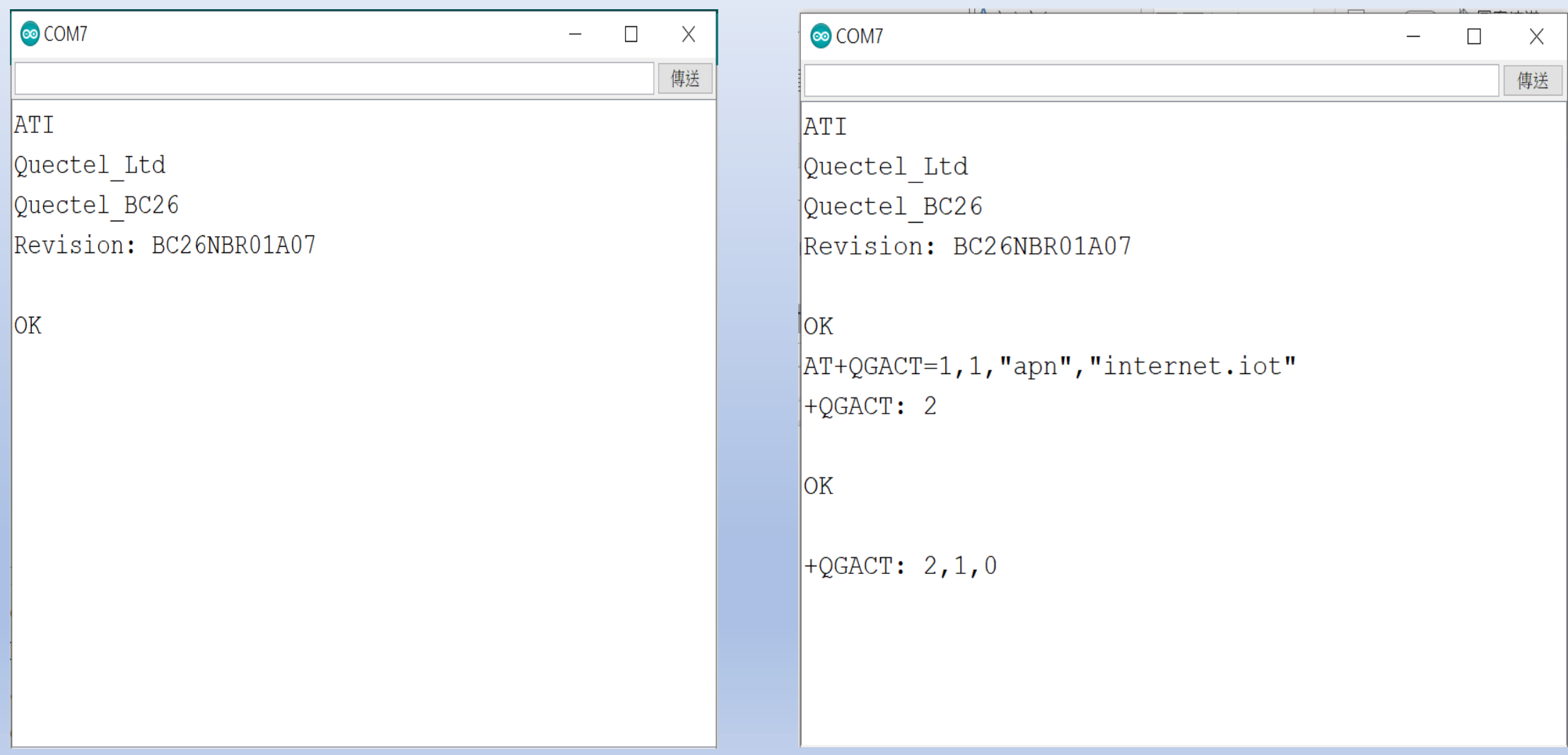

STEP 5: 註冊APN: AT+QCGDEFCONT="IP","internet.iot"

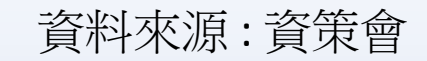

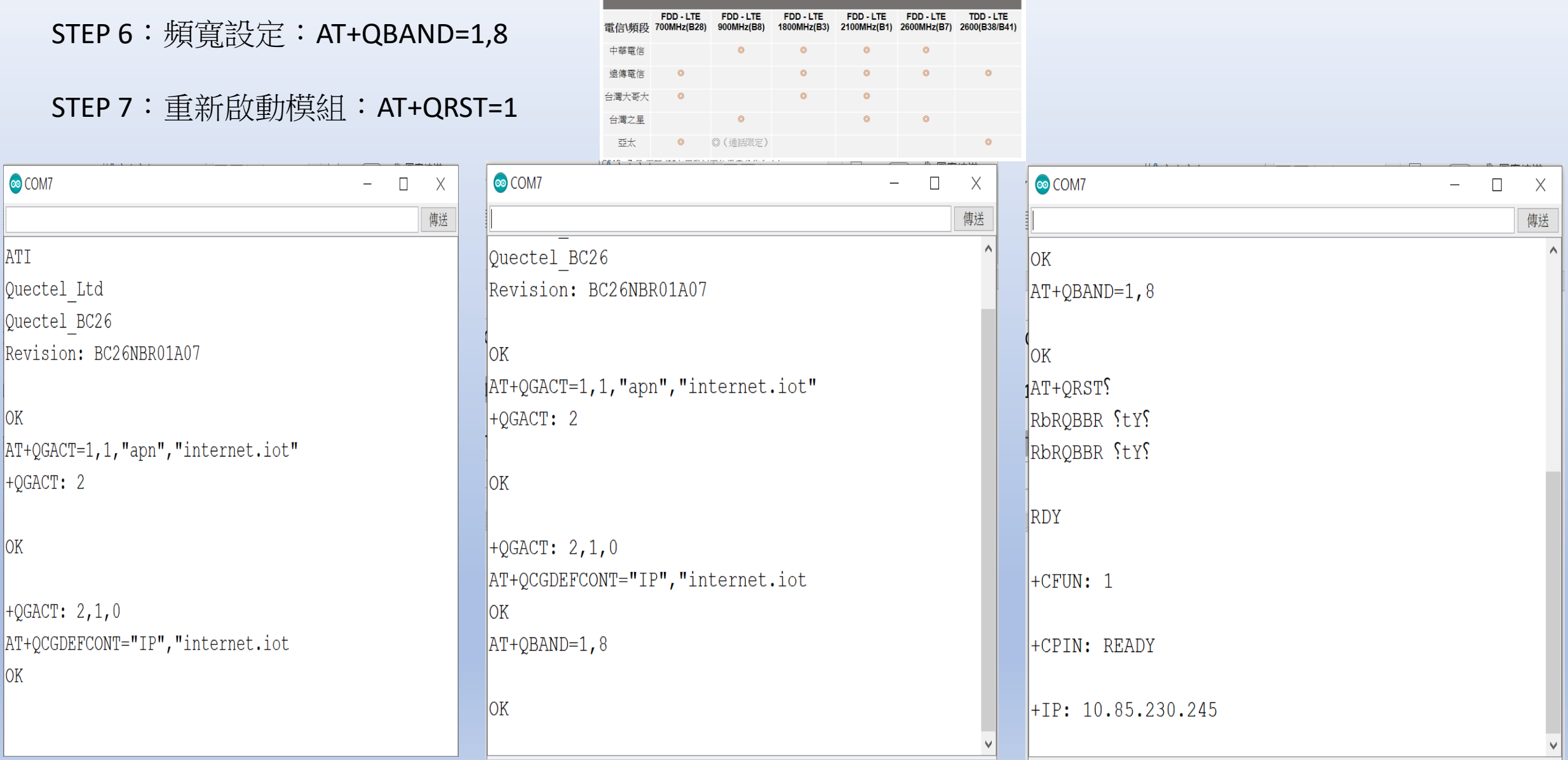

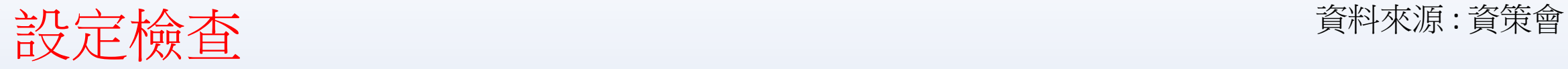

#### STEP 1: Sim卡狀態查詢:AT+CPIN?

回覆:READY,表示有找到SIM卡回覆: ERROR,表示沒有SIM卡

STEP 2 : APN狀態查詢: AT+CEREG? 回覆:+CEREG= 0,1,表示已經進入APN的網域。 回覆:+CEREG= 0,2,表示已經尚未註冊入APN的網域。回覆: +CEREG= 0,0,表示沒有SIM卡。

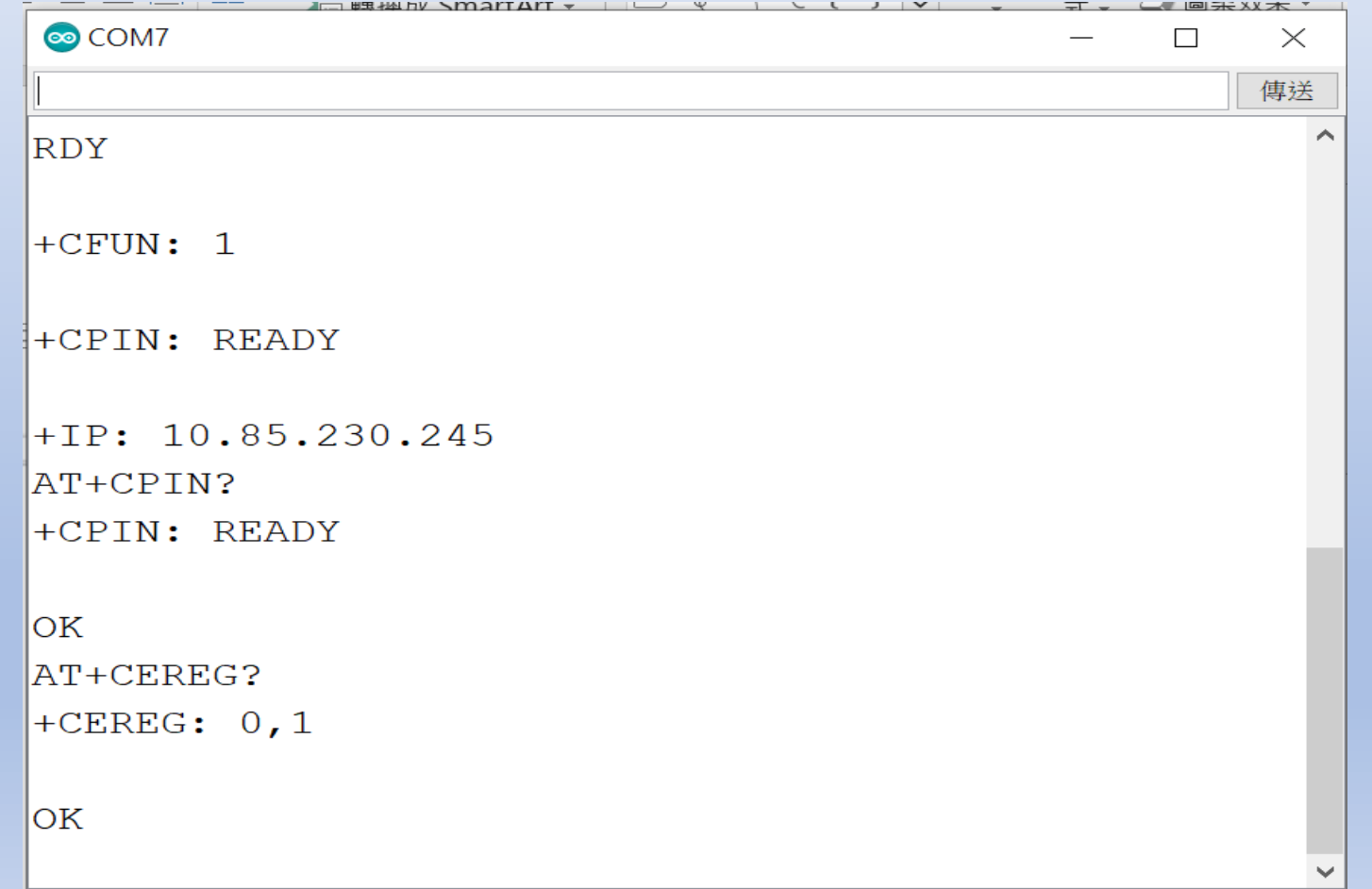

STEP 3:

訊號強度查詢:AT+CESQ 回覆:+CESQ : xx, 0, 255, 255, 255 xx:0~99,0 :未有訊號,99 :找不到訊號 IP查詢: AT+CGPADDR=1回覆: OK: 尚未找到IP 回覆::+CGPADDR: 1,IP(四位):表示已有IP說明:若設定期 間連上網路會自動回傳IP位址+IP : IP位址

 $\mathbf{y}$   $\rightarrow$   $\mathbf{y}$   $\rightarrow$   $\mathbf{u}$   $\mathbf{u}$   $\mathbf{u}$   $\mathbf{v}$   $\mathbf{v}$   $\mathbf{v}$   $\mathbf{v}$   $\mathbf{v}$ 

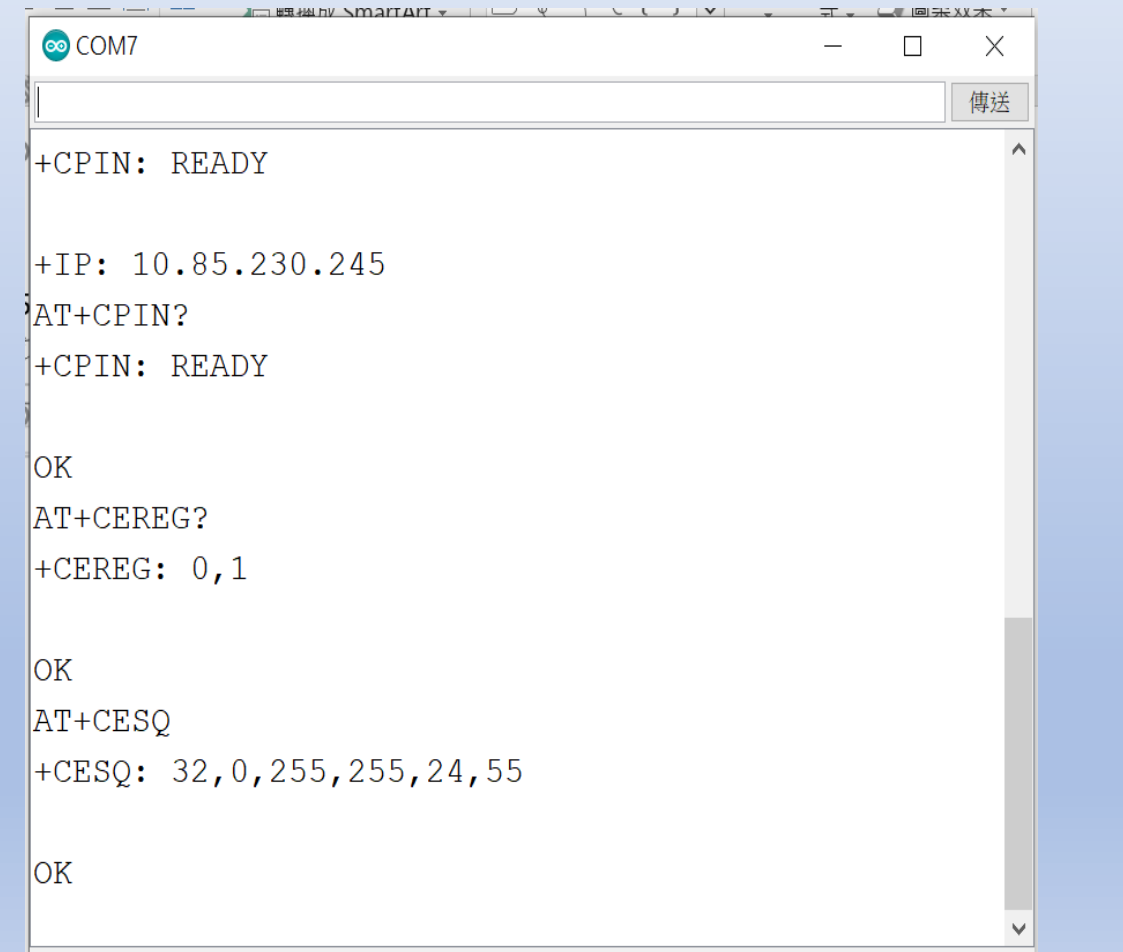

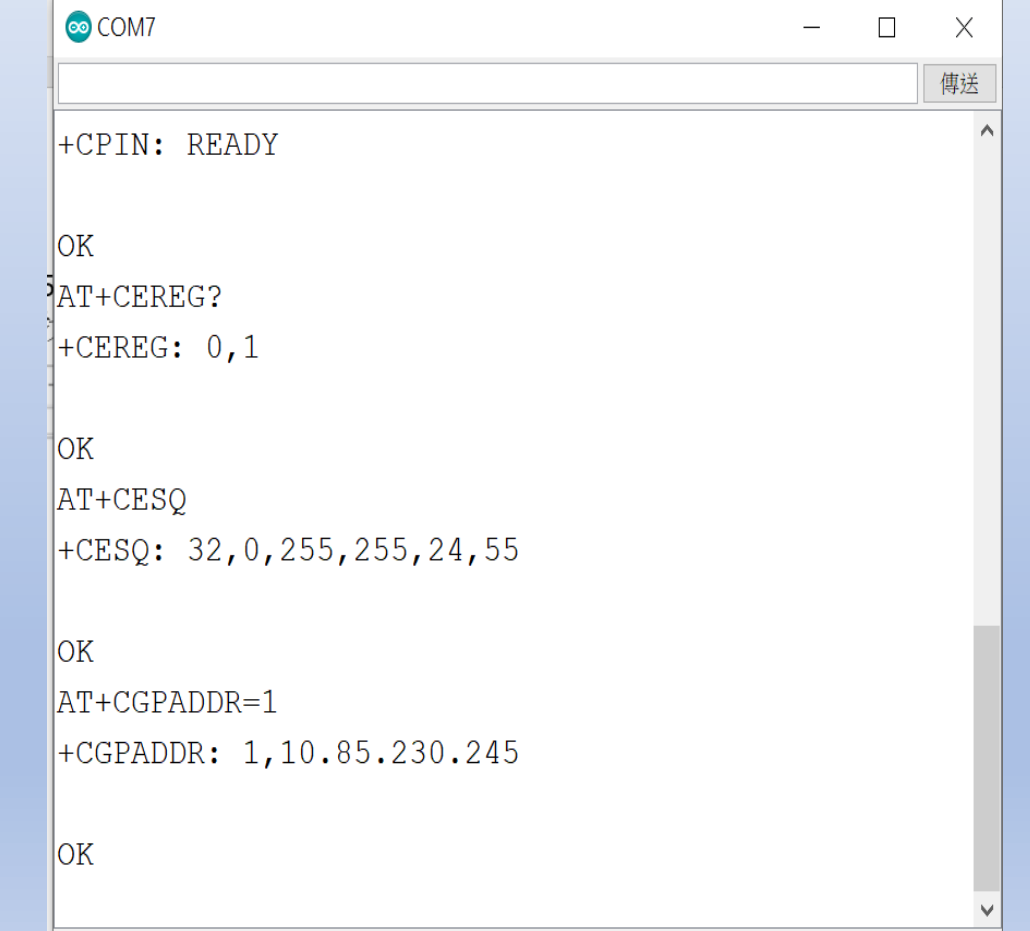

# 中華電信IoT智慧聯網大平台概略設定 : 請先註冊為中華電會員

#### 於網站內先行設定下列資訊:

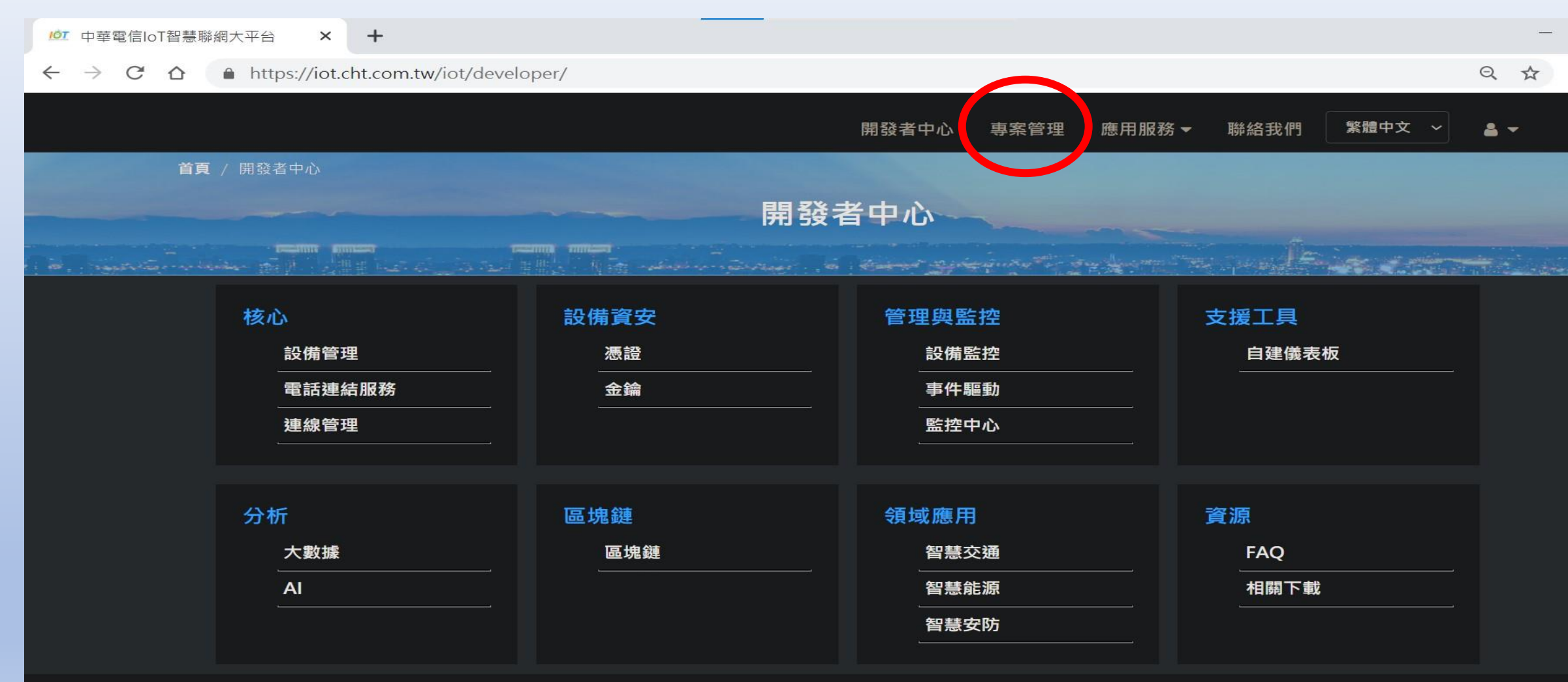

#### 聯絡我們

為提供最佳體驗,本網站僅支援以下新型瀏覽器: IE11+、Chrome、Firefox 等

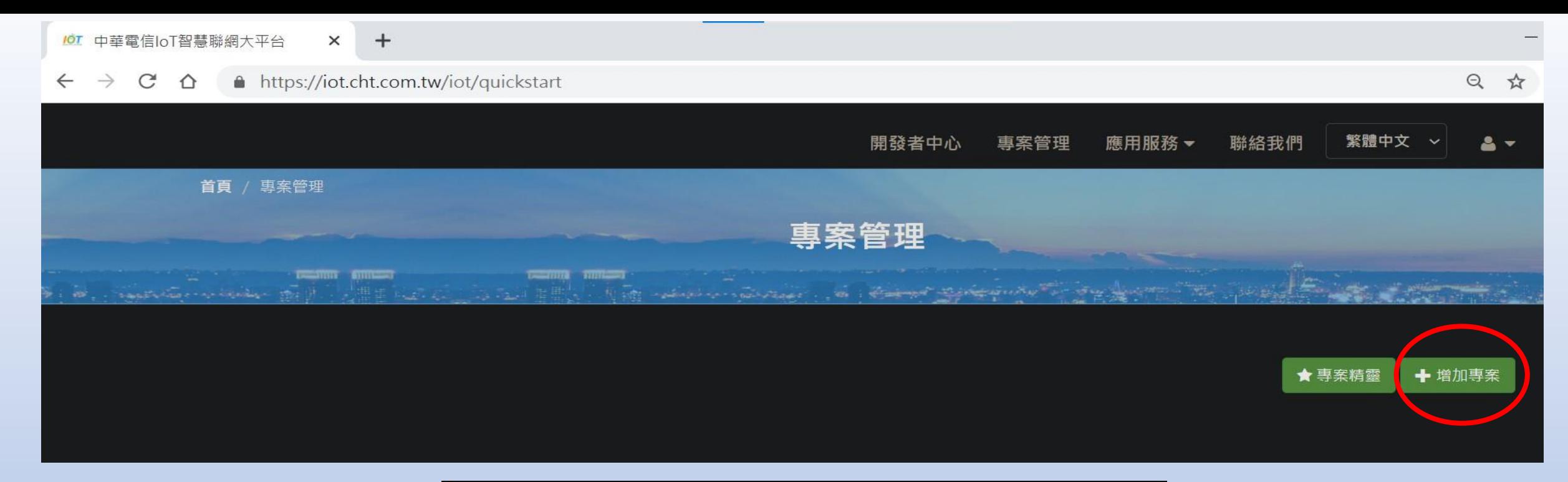

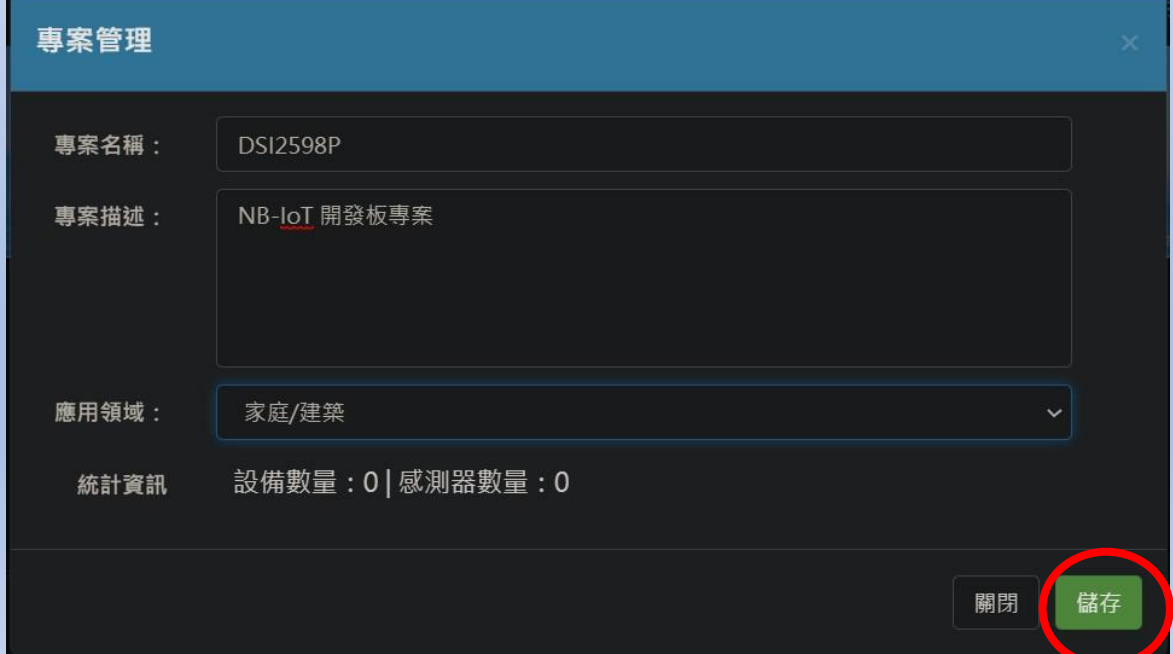

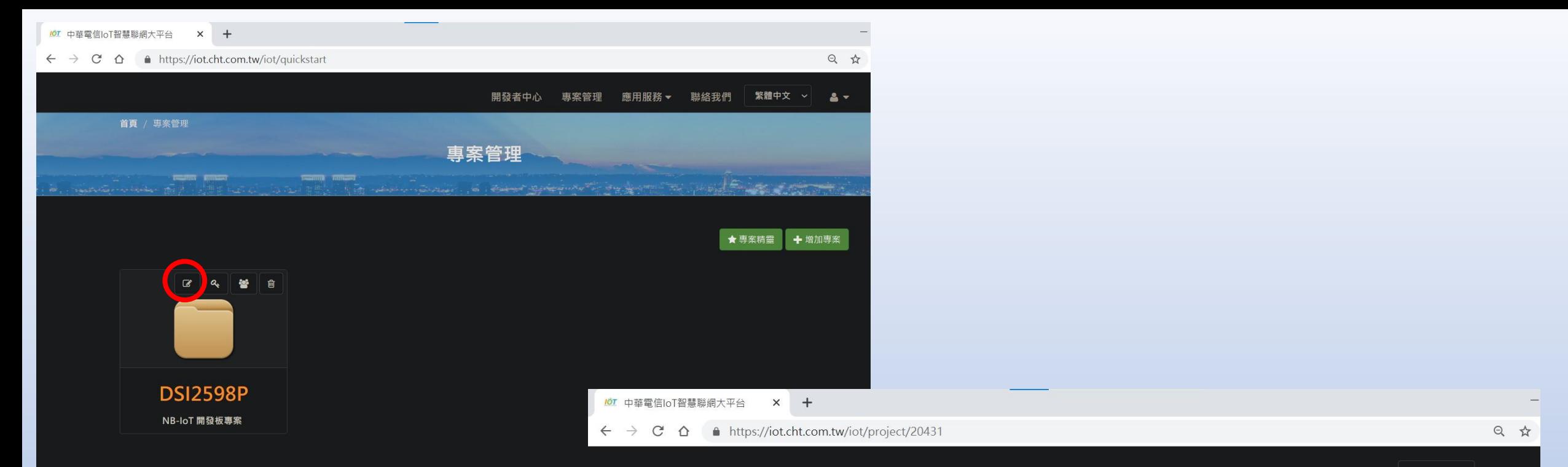

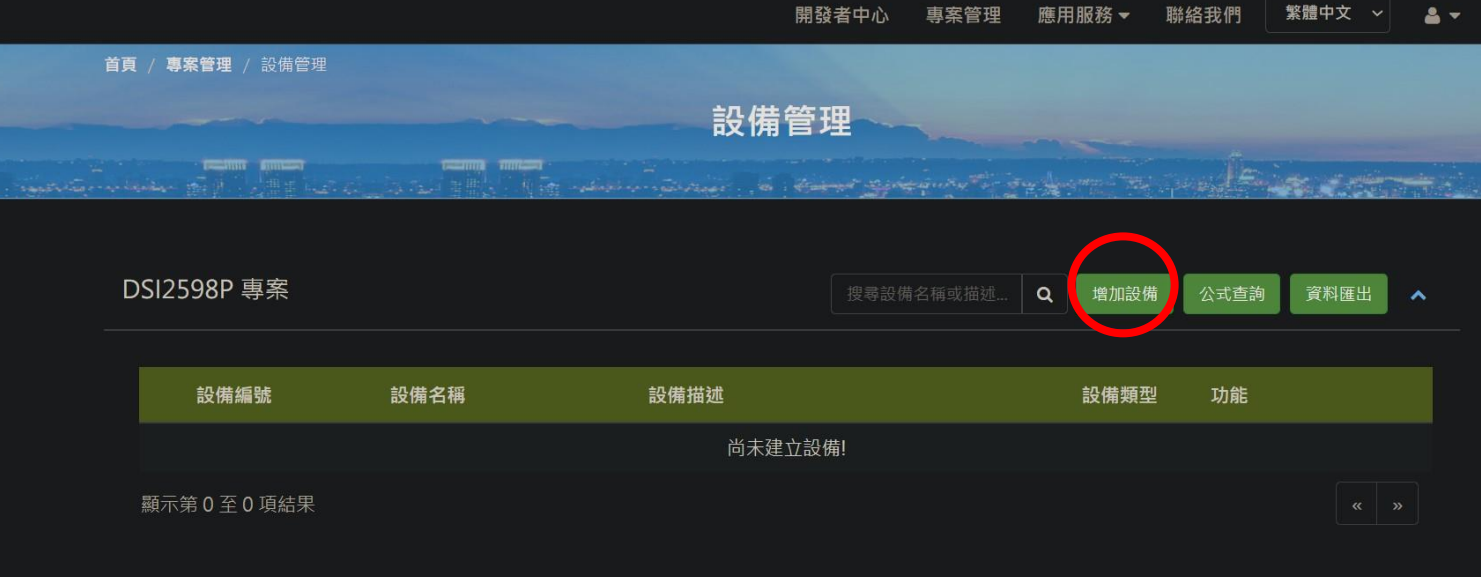

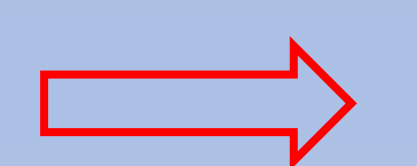

#### 設備管理

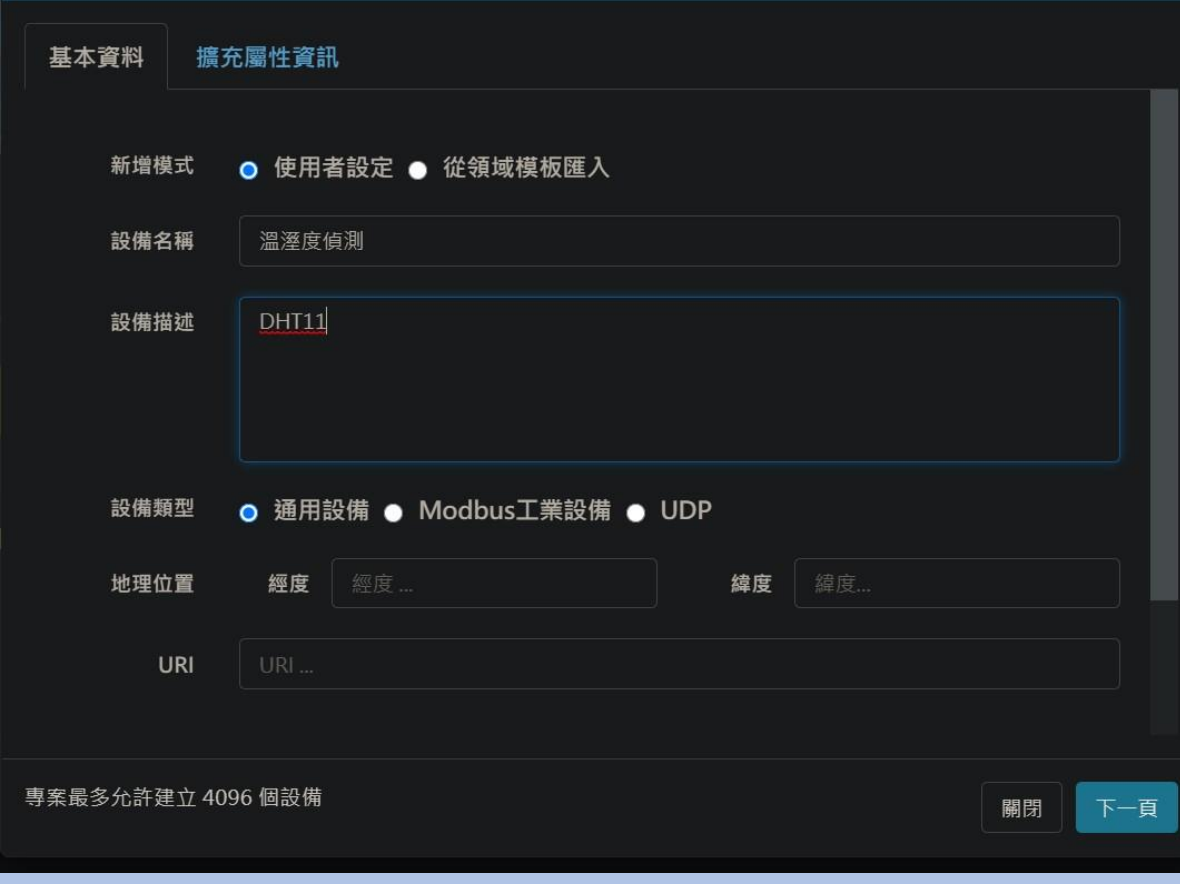

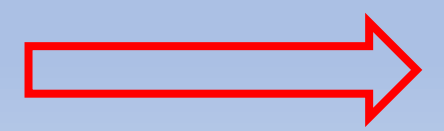

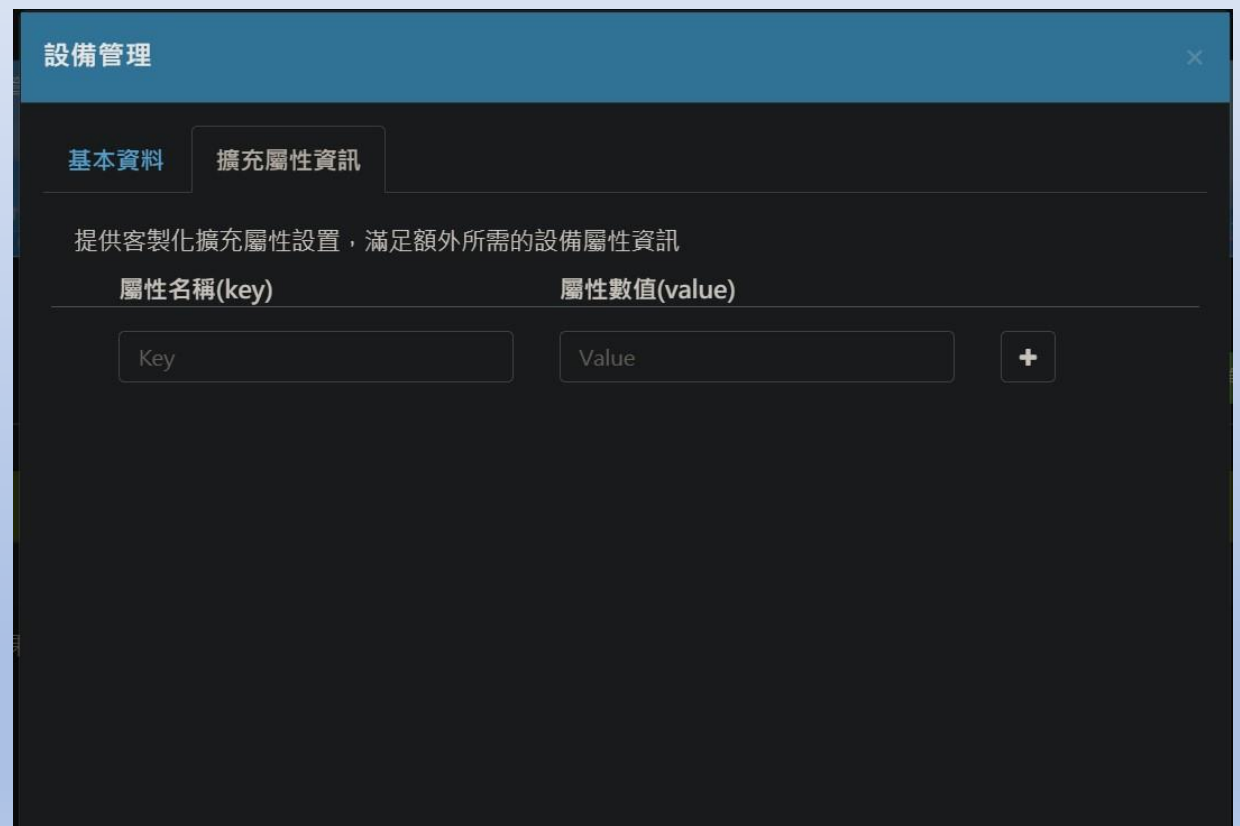

專案最多允許建立 4096 個設備

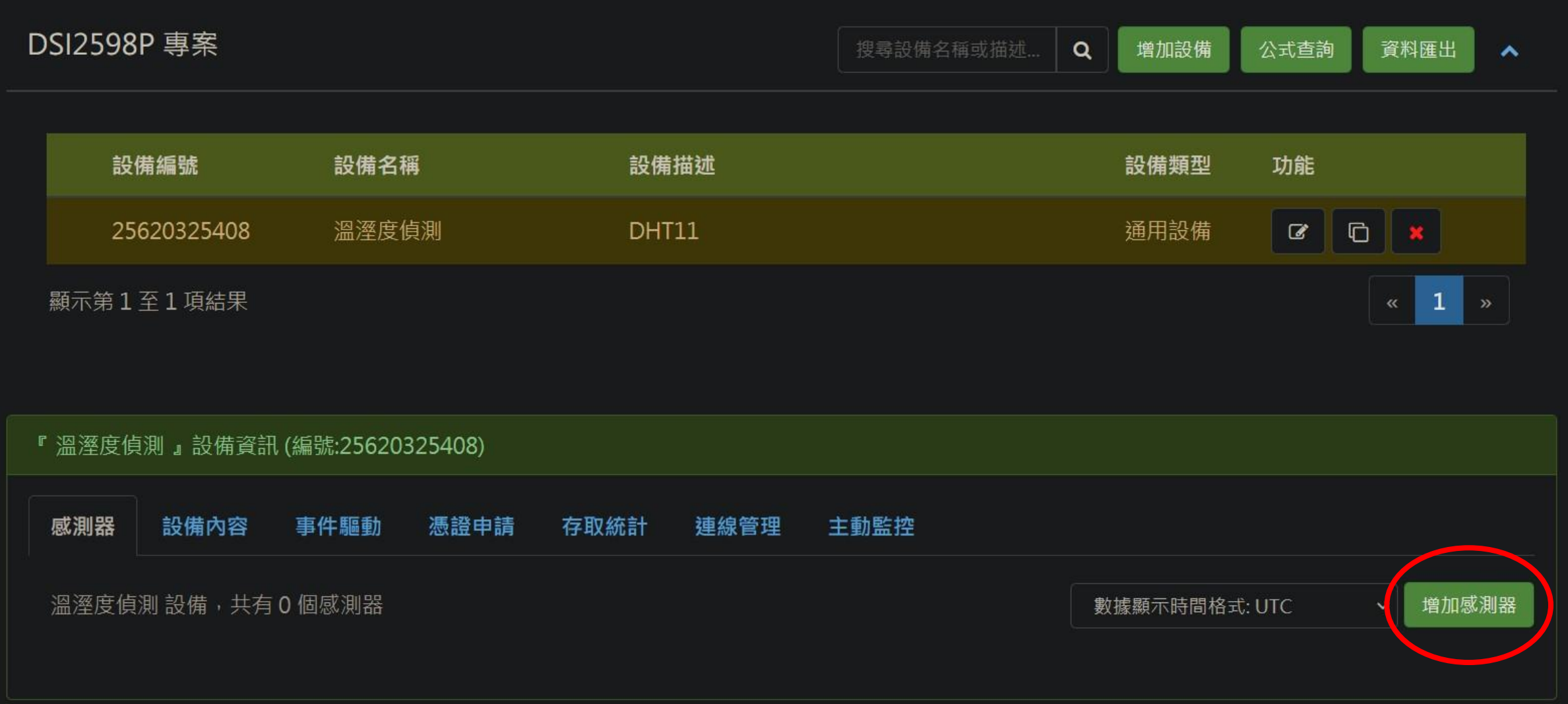

#### 咸測哭管理

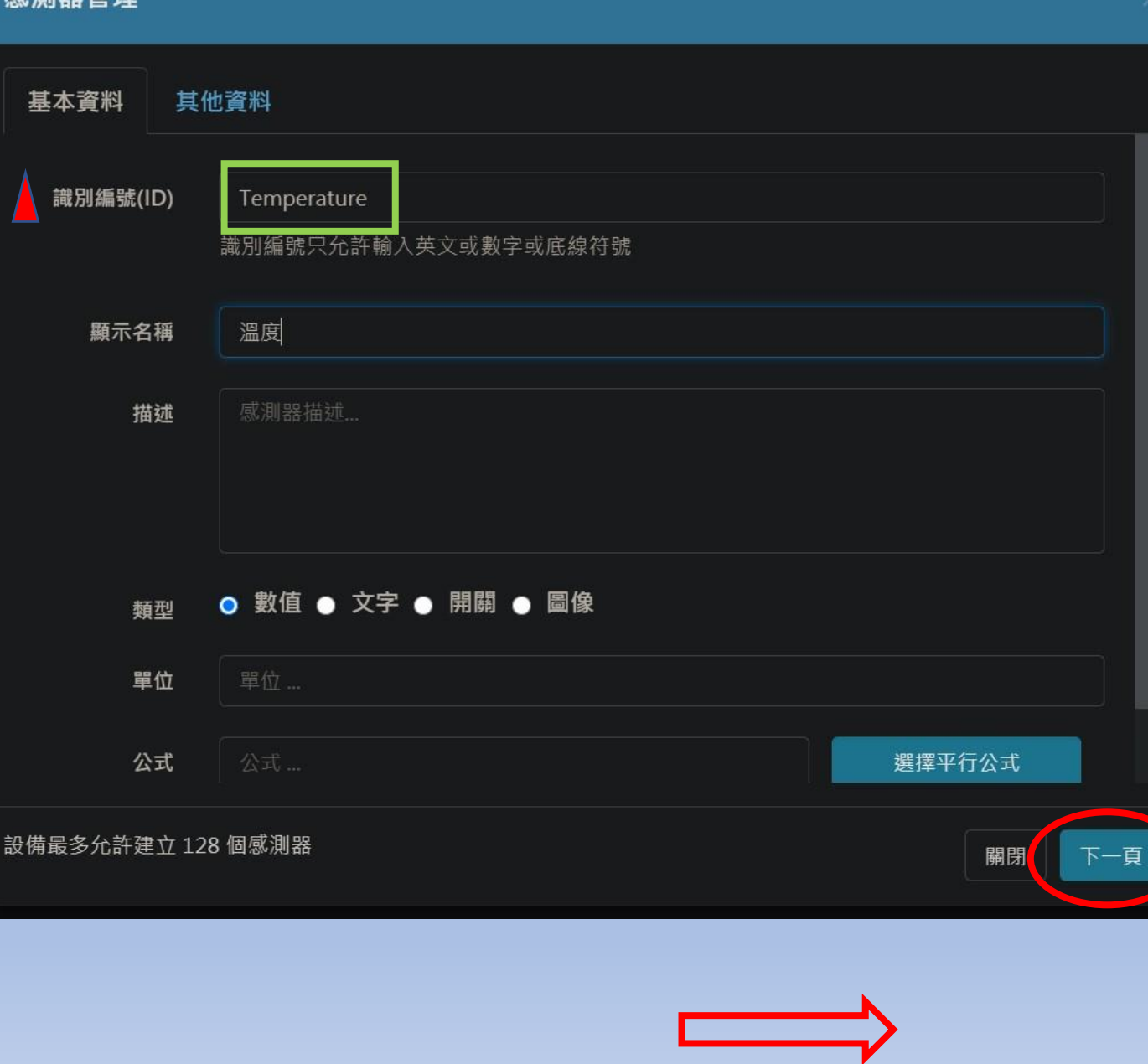

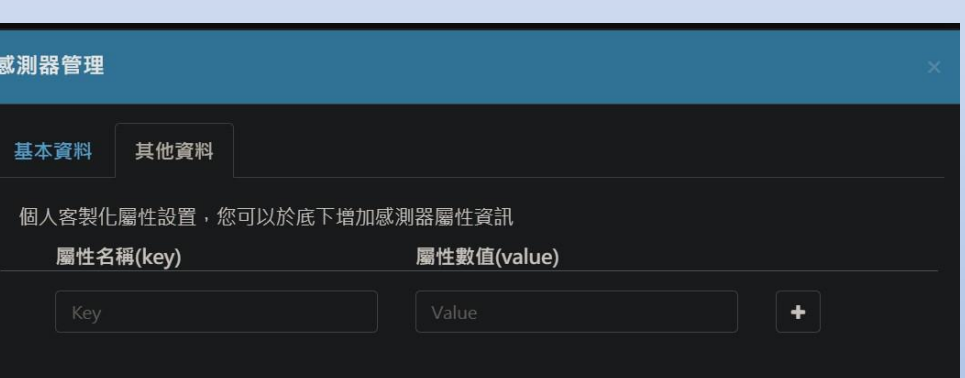

г

### 感測器管理 基本資料 其他資料 識別編號(ID) Humidity 識別編號只允許輸入英文或數字或底線符號 顯示名稱 濕度 感測器描述... 描述 ● 數值 ● 文字 ● 開關 ● 圖像 類型 單位 公式 選擇平行公式 設備最多允許建立 128個感測器 下一頁 關閉

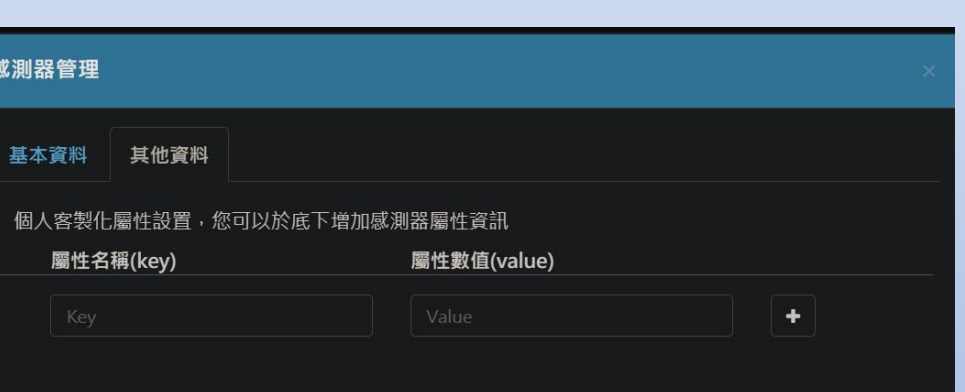

關閉

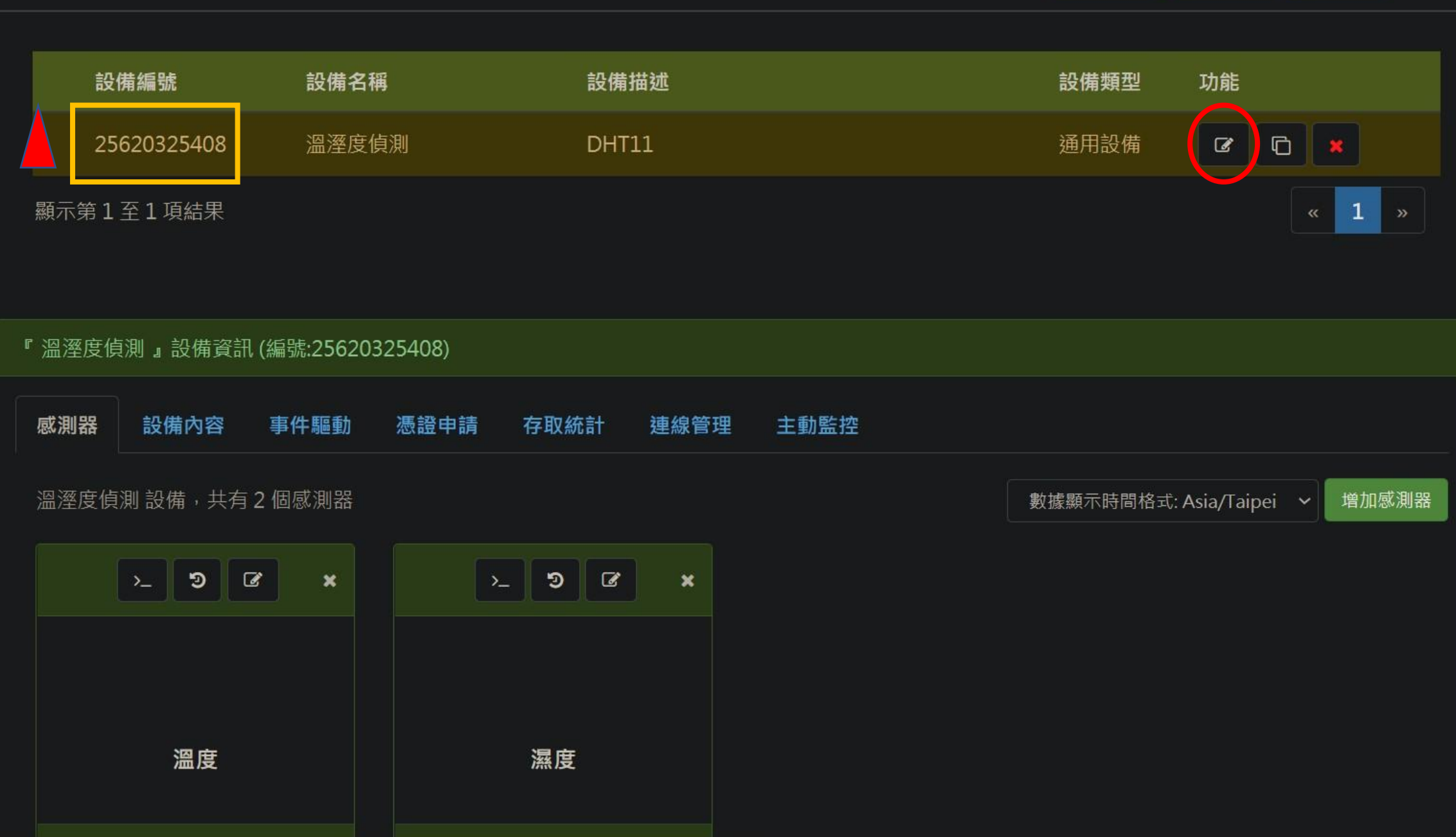

#### 設備管理

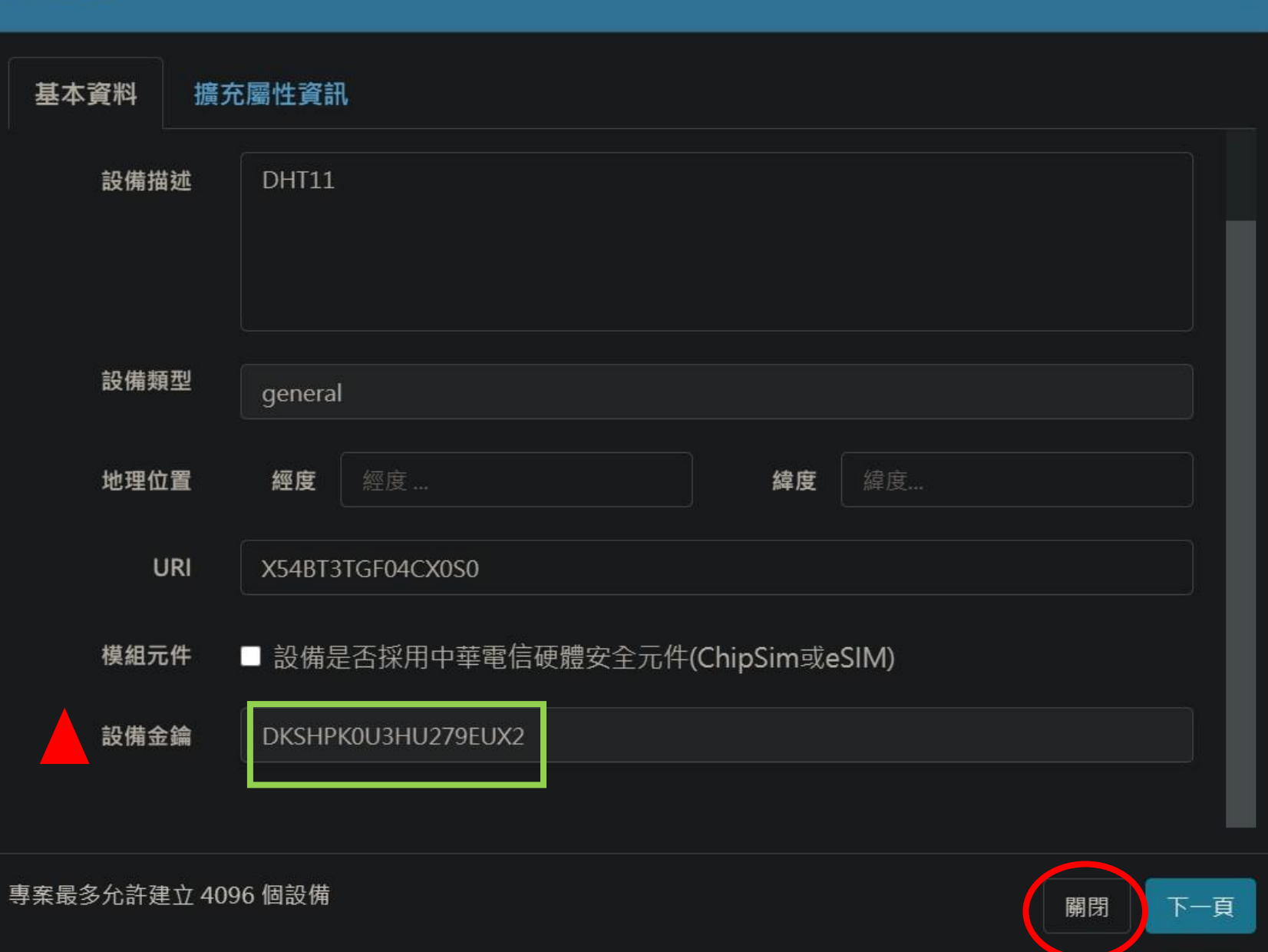

# MQTT 基本傳輸圖示

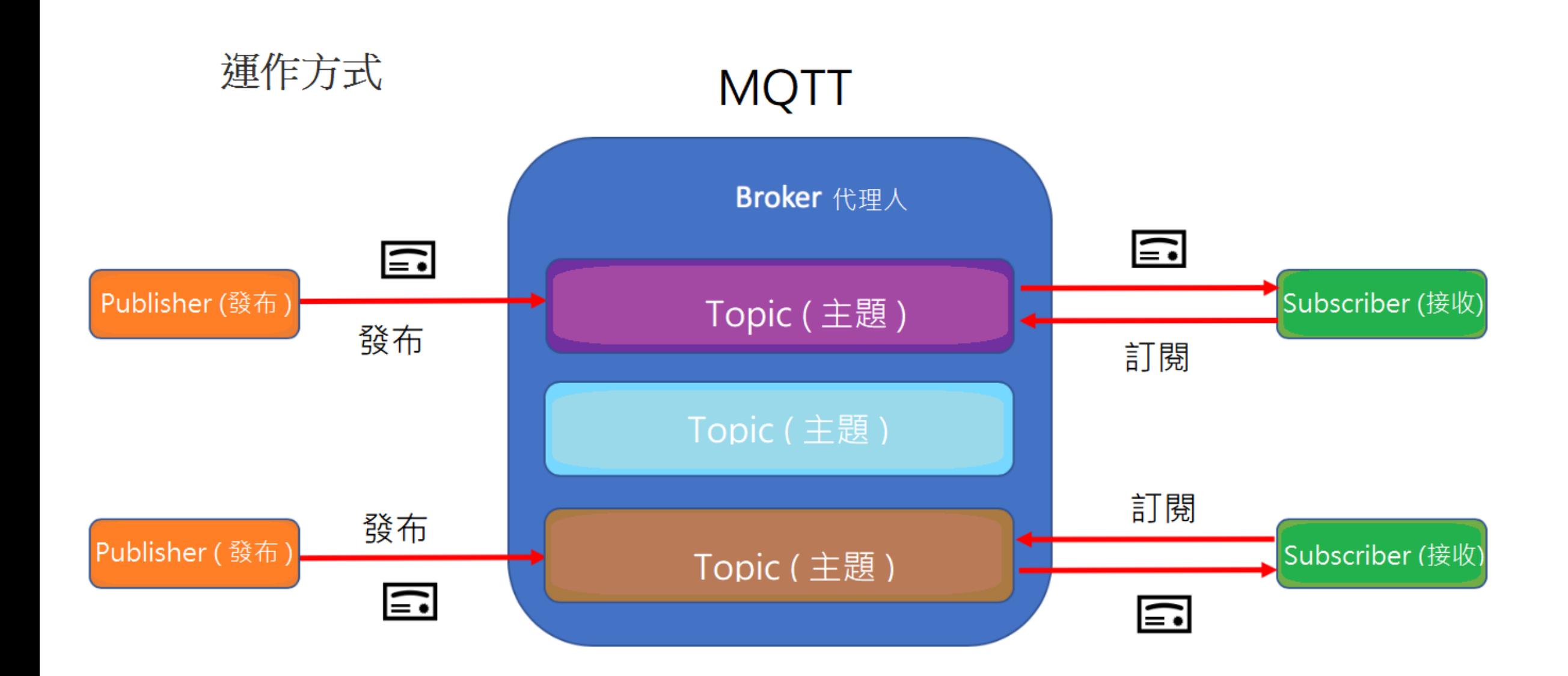

### 3.1. ATI Display Product Identification Information

The execution command returns product identification information.

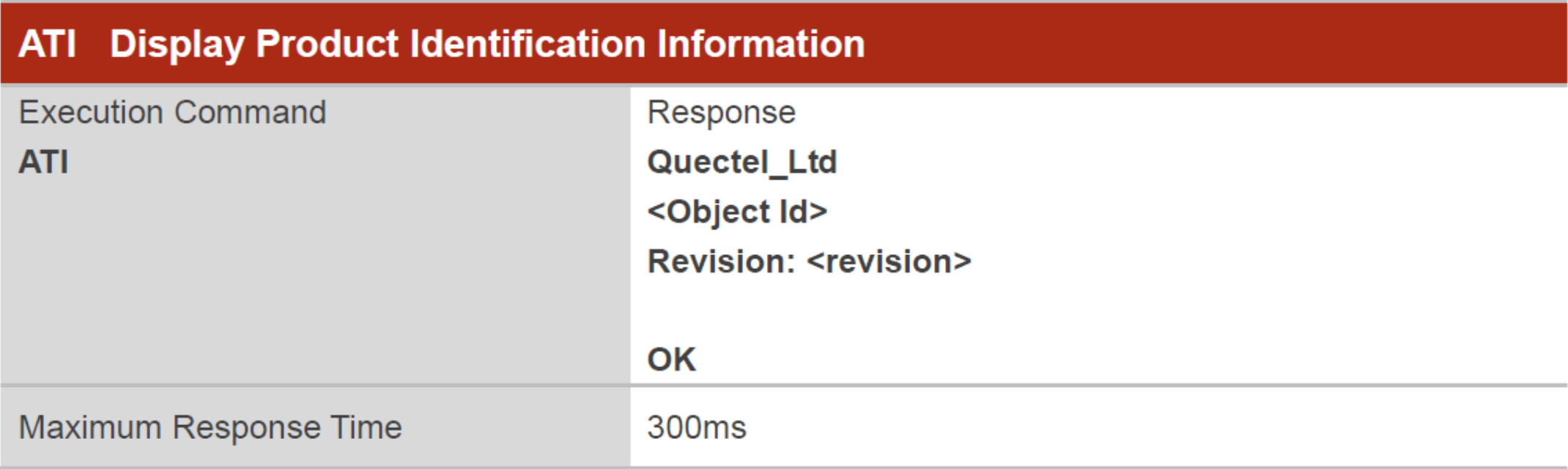

#### **Parameter**

<Object Id> Identifier of device type

**<revision>** Revision of software release

## 3.2. ATE Set Command Echo Mode

The execution command determines whether or not the UE echoes characters received from external MCU during command state.

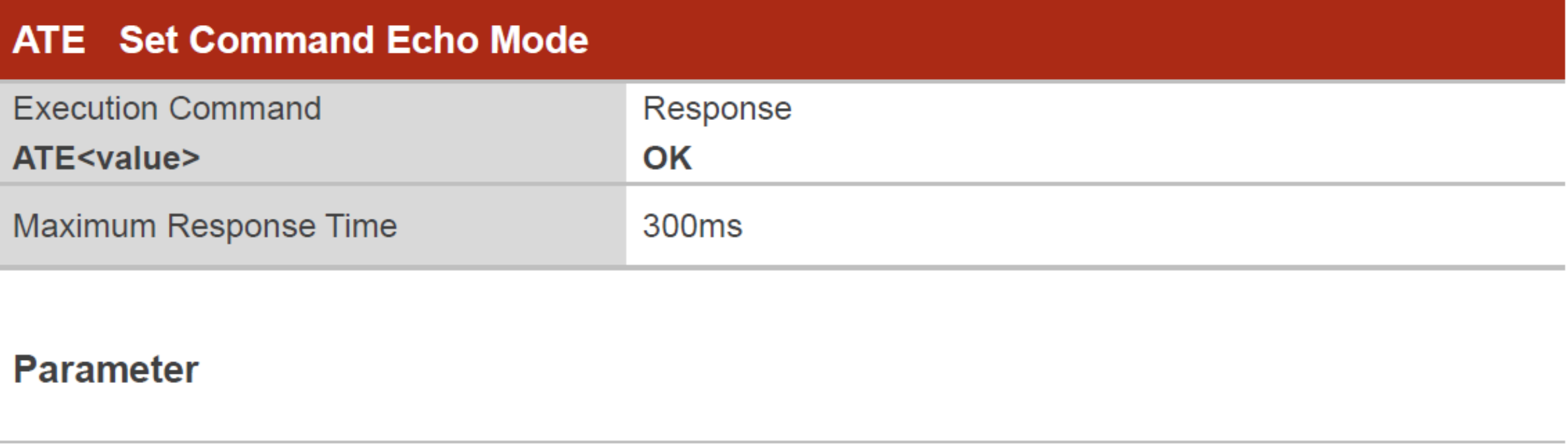

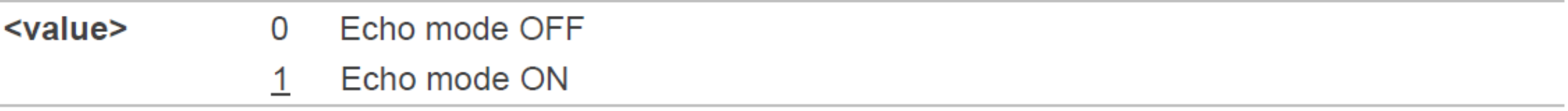

#### 3.4. AT+IPR Set TE-TA Fixed Local Rate

Please refer to *Chapter 6* for possible <err> values.

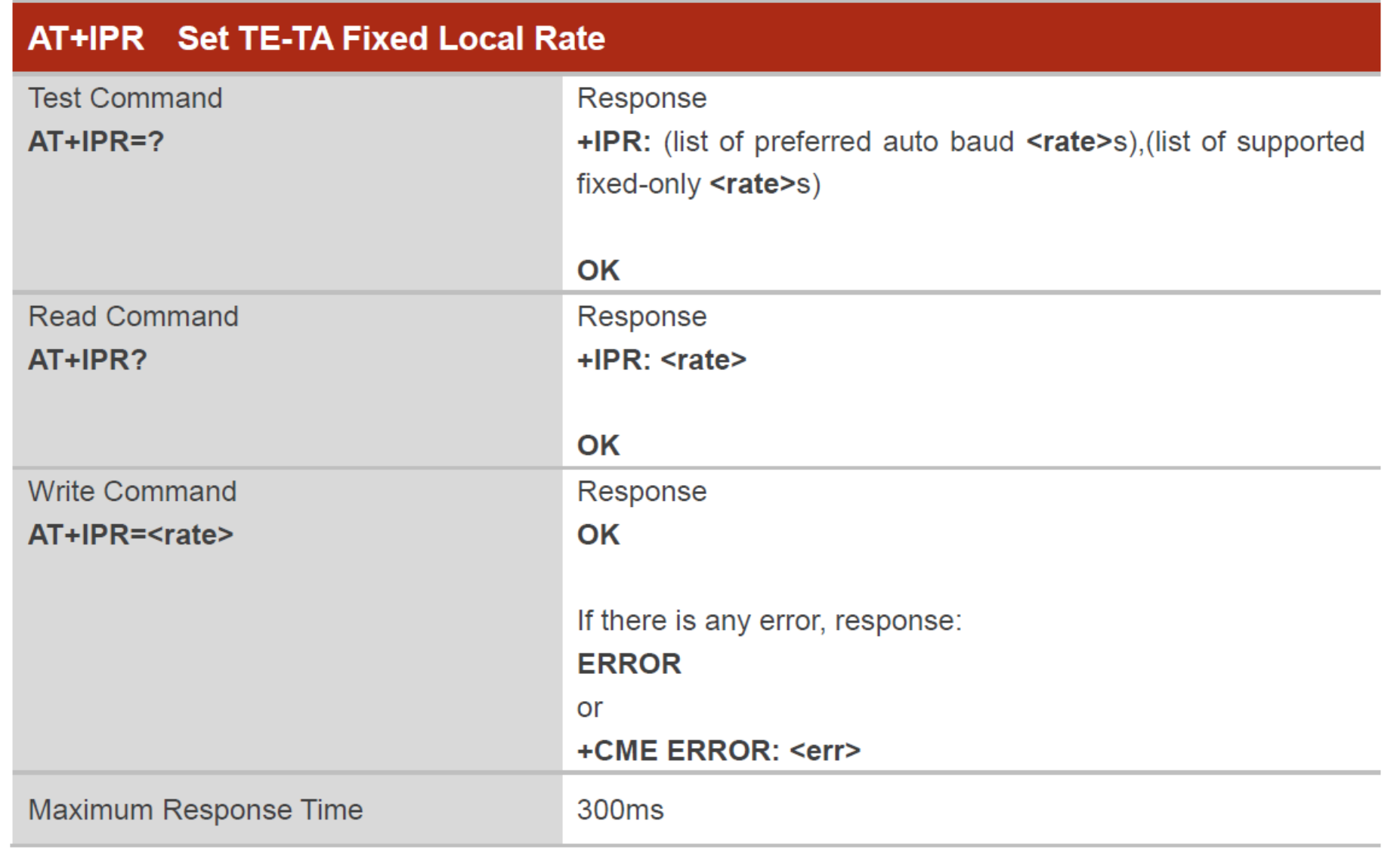

#### **Parameter**

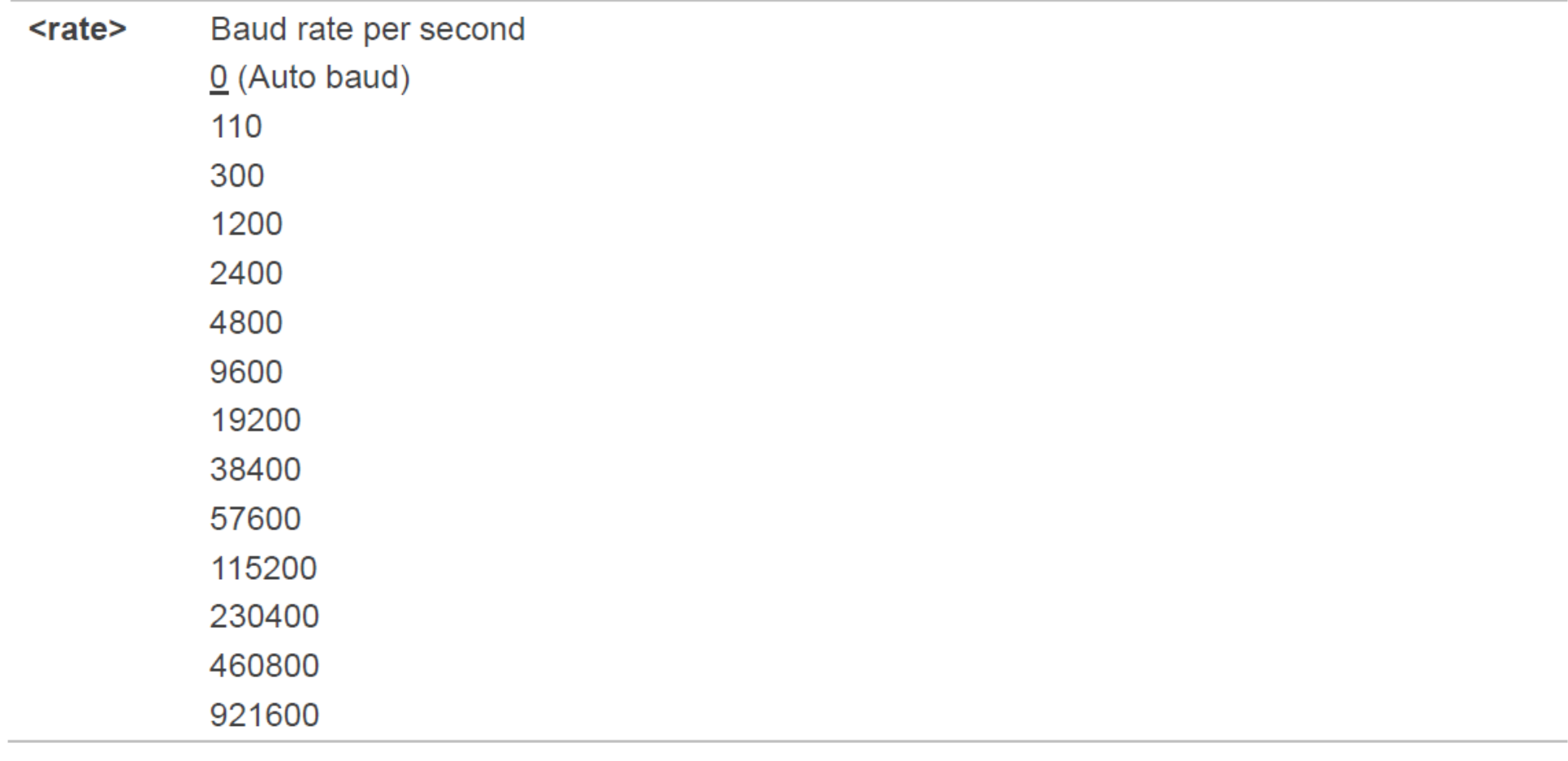

**NOTES** 

- 1. The setting will apply to all channels routed through one connection level for UART.
- 2. The command is not applicable for USB interface.

#### 3.2.2. AT+QMTOPEN Open a Network for MQTT Client

The command is used to open a network for MQTT client.

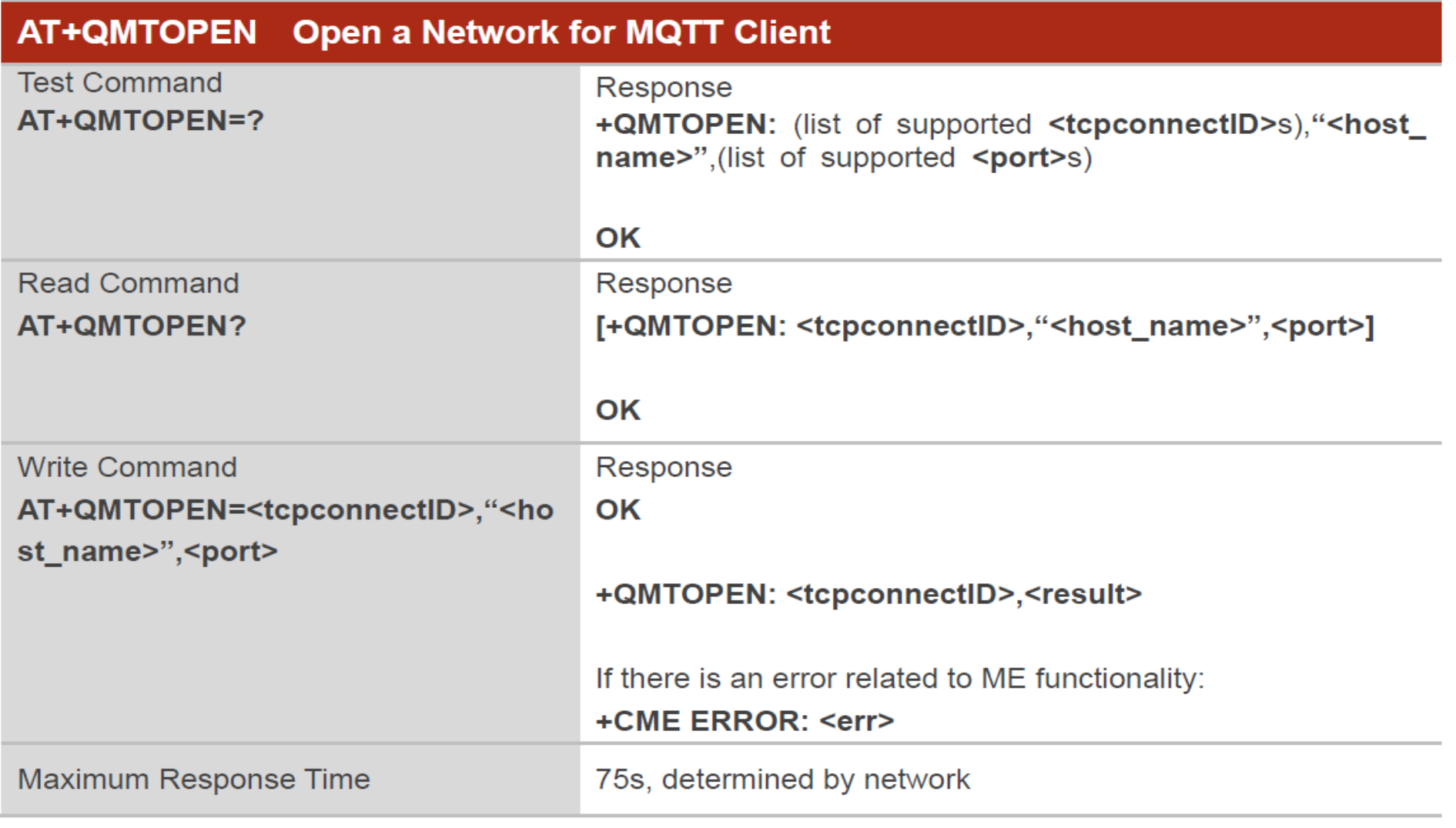

#### 3.2.4. AT+QMTCONN Connect a Client to MQTT Server

The command is used when a client requests a connection to MQTT server. When a TCP/IP socket connection is established from a client to a server, a protocol level session must be created using a CONNECT flow.

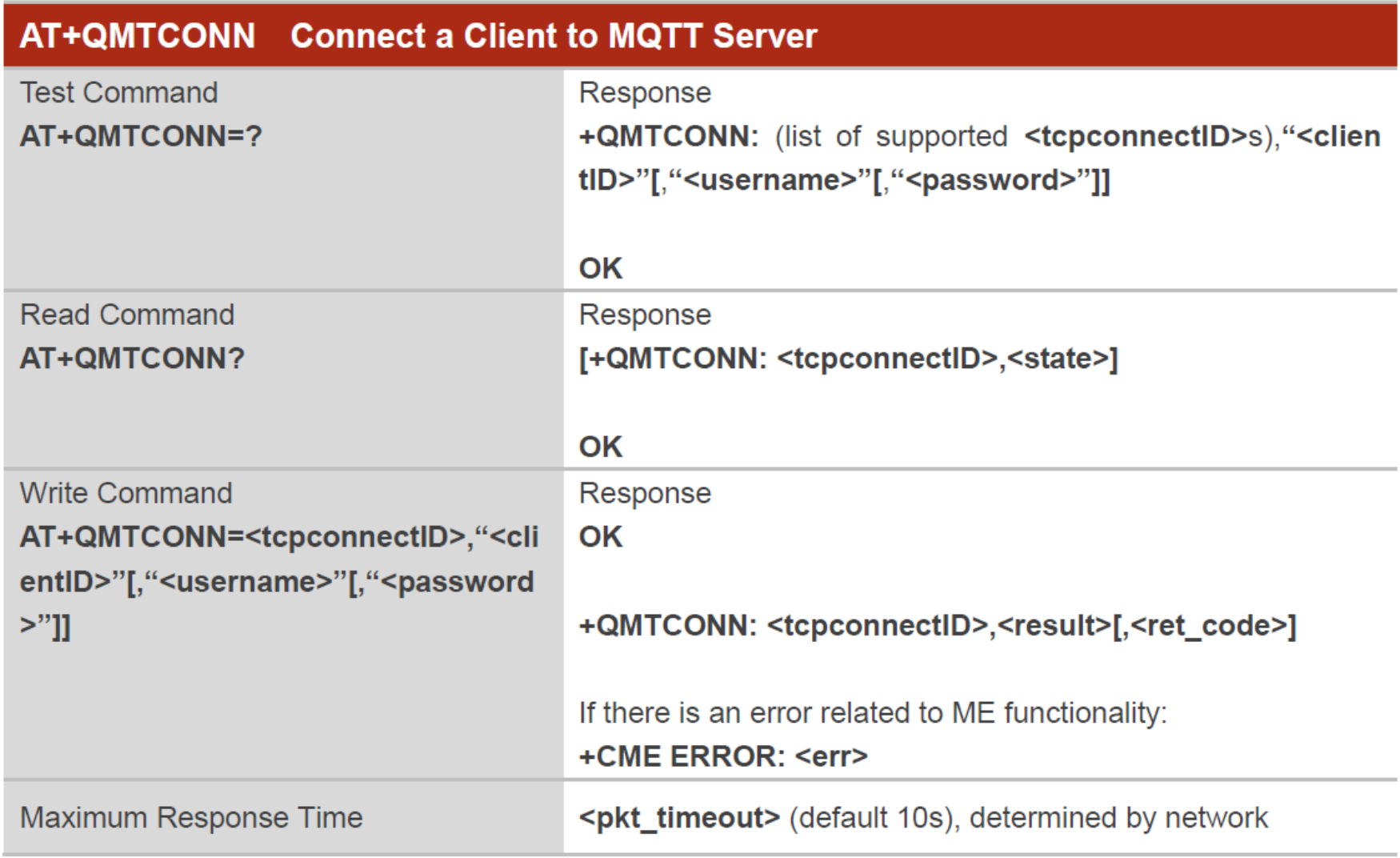

#### 3.2.6. AT+QMTSUB Subscribe to Topics

The command is used to subscribe to one or more topics. A SUBSCRIBE message is sent by a client to register an interest in one or more topic names with the server. Messages published to these topics are delivered from the server to the client as PUBLISH messages.

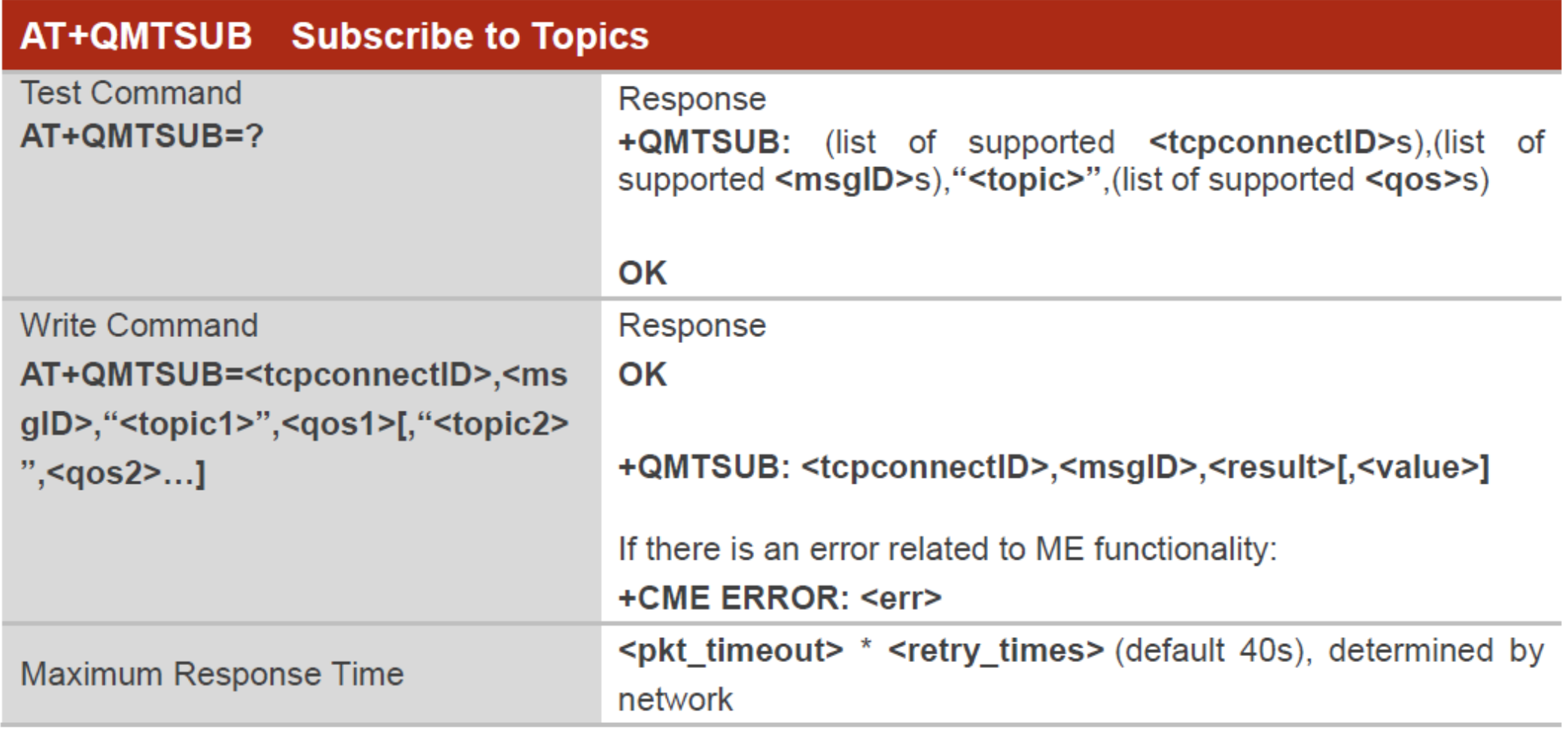

#### 3.2.8. AT+QMTPUB Publish Messages

The command is used to publish messages by a client to a server for distribution to interested subscribers. Each PUBLISH message is associated with a topic name. If a client subscribes to one or more topics, any message published to those topics are sent by the server to the client as a PUBLISH message.

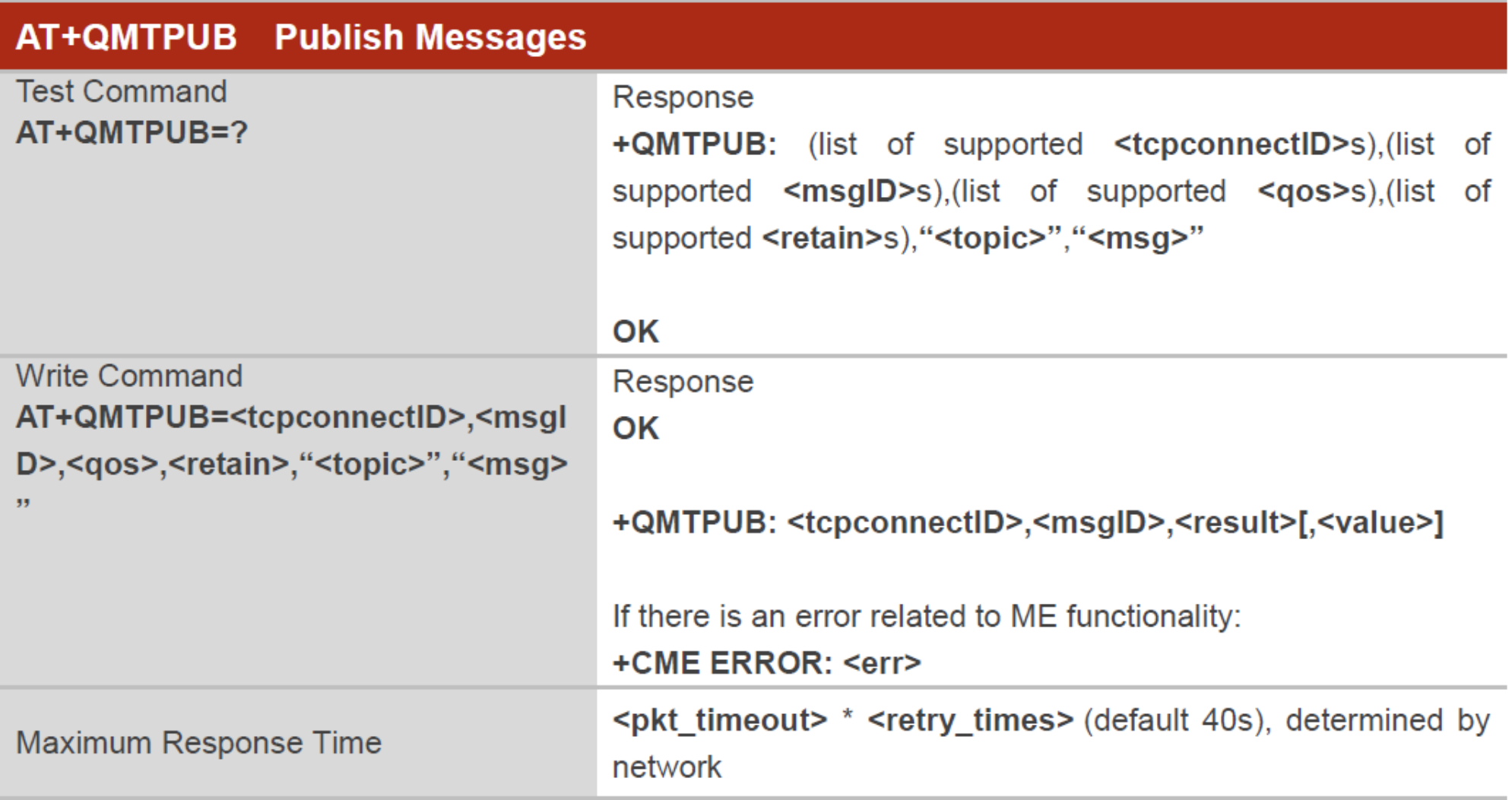

#### 3.2.3. AT+QMTCLOSE Close a Network for MQTT Client

The command is used to close a network for MOTT client

### AT+QMTCLOSE Close a Network for MQTT Client **Test Command** Response AT+QMTCLOSE=? +QMTCLOSE: (list of supported <tcpconnectID>s) OK **Write Command** Response OK AT+QMTCLOSE=<tcpconnectID> +QMTCLOSE: <tcpconnectID>,<result> If there is an error related to ME functionality: +CME ERROR: <err> Maximum Response Time 300<sub>ms</sub>

# **函式檔: BC26Init.h**

```
// 系統重新啟動計時器宣告
byte Rset_Count=0;
int waitingTime = 30000; // 等候 30 秒的回覆.
String Check_RevData() // 讀取收到的每一字元資料, 彙整成一個字串
 String data= "";
 char c;
 while (Serial1.available())
 delay(50);c = Serial1.read(); //Conduct a serial read
 data+=c; //Shorthand for data = data + c
 if (c == ' \n') break;
 data.time();
 return data;
```
由於資料接收是屬於 串列方式,因此透過 該函式Check RevData 將字元整合成字串 !!

byte Send\_ATcommand(String msg,byte stepnum) // 傳送 AT command , 並加以判斷

```
String Showmsg, C temp;
Serial.println(msg);
Serial1.println(msg);Showmsg=Check_RevData();
//Serial.println(Showmsg);
Long StartTime=millis();
switch (stepnum)
   case 0: // Reset BC26
       C temp="+IP:";
        break:
   case 1: // Other Data
       C_t = "OK";
        break;
   case 2: // Check IPAddress
       C_{\text{temp}}="+CGPADDR:";
        break;
   case 10: // build MOTT Server
        C temp="+QMTOPEN: 0,0";
        break;
   case 11: // Connect to MQTT server by username and password
        C temp="+QMTCONN: 0,0,0";
        break;
```
Send\_ATcommand

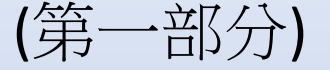

```
case 12: // Publisher MQTT Data
       C temp="+QMTPUB: 0,0,0";
       break;
  case 13: // Sub MQTT Data
       C_temp="+QMTSUB: 0, 1, 0, 0";
       break;
while (!Showmsg.startsWith(C_ttemp))Showmsg=Check RevData();
if (Showmsg.startsWith("+")) Serial.println(Showmsg);
if ((StartTime+waitingTime) < millis()) return stepnum;
}
return 99;
```
Send\_ATcommand

(第二部分)

若回傳資料正確則返回 99

#### 初始化 DSI2598+ BC26Init()

# **bool BC26init()** // 初始化 BC26

Send ATcommand("AT+QGACT=1,1,\"apn\",\"internet.iot\"",1); Send ATcommand("AT+QCGDEFCONT=\"IP\",\"internet.iot\"",1); Send ATcommand("AT+QBAND=1,8",1); Send ATcommand("AT+QRST=1",0); if (Send ATcommand("ATE0",  $1$ )==99) if (Send ATcommand("AT+CGPADDR=1",2)==99) return true; return false;

# 連線 MQTT Broker Connect\_MQTT()

```
bool Connect_MQTT(String Serverx, String port, String user, String pass) // 建立 MQTT 連線通道
 String S_temp;
 S temp = "\"" + Serverx + "\"" + "," + port;
 S_temp="AT+QMTOPEN=0," + S_temp;
//Serial.println(S_temp);
if (Send ATcommand(S temp, 10)!=99) return false;
// delay(100);S_temp= "\"" + user + "\"" + "," + "\"" + pass + "\"";
 S_temp="AT+QMTCONN=0,0," + S_temp;
//Serial.println(S_temp);
if (Send_ATcommand(S_temp,11)!=99) return false;
// delay(100);return true;
```
# 發布資料 Publish MQTT()

```
bool Publish_MQTT(String topic, String message) // 發佈資料
String S_temp;
S_temp = "\"" + topic + "\"" + "," + message ;
S temp = "AT+QMTPUB=0,0,0,0," + S temp ;
//Serial.println(S_temp);
if (Send ATcommand(S_temp, 12)!=99) return false;
// delay(100);return true;
```
# bool Sub\_MQTT(String topic) // 訂閱資料 String S temp; S\_temp = "\"" + topic + "\"" + "," + "0";  $S_t$  = "AT+QMTSUB=0,1," + S\_temp; //Serial.println(S temp); if (Send ATcommand(S temp,  $13$ )!= 99) return false;  $// delay(100);$ return true; } **bool Close\_MQTT()** // 關閉連線 String S\_temp; S\_temp="AT+QMTCLOSE=0";

```
if (Send ATcommand(S temp, 1)!=99) return false;
// delay(100);return true;
```
# 訂閱資料 Sub\_MQTT () 函式

# 關閉與 MQTT Broker 的連線 Close\_MQTT()

將讀到中華電信IoT智慧聯網大平台的資料, 進行分解取出 DEC\_data()

```
String DEC_data(String input)
 int i;
 char C data[20];
 String data;
 int index = input.indexOf('[');
 int x = input.substring(0, index).toInt();String L_data = input.substring(index + 2, input.length());
 for (i=0; i < L data. length();i++)
  L data.toCharArray(C data, 20);
 if (C_data[i] == '\"') break;
 ł
 C_data[i]='\0;
 return String(C data);
```
### 訂閱後所取得的回傳資料 Sub\_MQTT\_CHT()

### String Sub\_MQTT\_CHT(String topic) // 訂閱後取得回傳資料

```
String S_temp;
String Showmsg;
S_temp="\"" + topic + "\"" + "," + "0";
S_temp="AT+QMTSUB=0,1," + S_temp;
Serial.println(S_temp);
Serial1.println(S_temp);
Showmsg=Check_RevData();
Long StartTime=millis();
while (!Showmsg.startsWith("+QMTRECV:"))
delay(100);Showmsg=Check_RevData();
 if (Showmsg.length()>30) break;
//Serial.println(Showmsg);
 if ((StartTime+waitingTime) < millis()) return "error";
```
//Serial.println(Showmsg); return DEC\_data(Showmsg);

### 主程式 : DHT11-CHT-PubSub.ino

```
#include <SimpleDHT.h>
                                              // Arduino 內建
#include "BC26Init.h"
#define SLED PB12 // low 時, LED亮
#define BCRset PC13 // BC26 Reset 腳位
#define MQTT_Server "iot.cht.com.tw" //MQTT Server 的 IP 位址
#define MOTT Port "1883"
                                    //MQTT 使用的埠
#define MQTT_Key "DKSHPK0U3HU279EUX2"
                                    //設備金鑰
String DeviceId="25620325408";
                                   //設備編號
String DeviceName1="Temperature"; //識別編號(ID1)
String DeviceName2="Humidity"; //識別編號(ID2)
#define MQTTPubtopic "/v1/device/" + DeviceId + "/rawdata" //發送的話題
#define MQTTSubtopic(device name) "/v1/device/" + DeviceId + "/sensor/" + device name +"/rawdata" //訂閱的話題
String MOTTmessage="";
                                    //發送的訊息
String DelayTime="60";
                                    // 暫停發送的時間設定
String TempHigh;
String TempLow;
String Sensor1="Temperature";
String Sensor2="Humidity";
                                                // DHT11 溫濕度傳感器 使用 PB9 腳位
const int pinDHT11 = PB9;
SimpleDHT11 dht11(pinDHT11);
int err = SimpleDHTErrSuccess;
float temperature = 0;float humidity = 0;
float CorrectionTEMP = 0.0;
                                              // 溫度校正值
float CorrectionHUMI = 20.0;
                                              // 溼度校正值
```
# 設定通訊協定,初始化 BC26

// 設為程式執行時的確認燈號

#### void setup()

Serial.begin(115200); Serial1.begin(115200); pinMode(SLED, OUTPUT); pinMode(BCRset, OUTPUT); digitalWrite(SLED, HIGH);

#### // Rest BC26 === digitalWrite(BCRset, LOW);  $delay(30);$ digitalWrite(BCRset, HIGH); delay (3000);

=============

if  $(!BC26init())$   $\{delay (10000); nvic_sys_reset();\}$ Serial.println("初始化完成 ....");

#### BC26與STM32 溝通使用 Serial1 (PA9, PA10)

Serial1.begin(115200); //TX=PA9,RX=PA10 Serial2.begin(115200); //TX=PA2, RX=PA3 Serial3.begin(115200); //TX=PB10,RX=PB11

BC26 使用STM32 的 PC13腳位的高低電壓 做為 Rest 的動作 !! (Low 30ms)

#### 連線後,讀取DHT11最新偵測資料傳送至網站

```
void loop()
String T val, H val;
if (Connect_MQTT(MQTT_Server,MQTT_Port,MQTT_Key,MQTT_Key))
 digitalWrite(SLED, LOW);
 Serial.println("==================================");
  Serial.println("溫溼度模組 DHT11 檢測中....");
  int err = SimpleDHTErrSuccess;if ((err = dht11.read2(&temperature, &humidity, NULL)) != SimpleDHTErrSuccess)
   Serial.print("Read DHT11 failed, err=");
  Serial.println(err);
  Close MQTT();
  delay(1500);return;
  delay(500);Serial.print("攝氏溫度:");Serial.print((int)temperature - CorrectionTEMP); Serial.println(" °C");
  Serial.print("環境溼度:");Serial.print((int)humidity - CorrectionHUMI); Serial.println("%");
  String DHTtemp = String(temperature - CorrectionTEMP);
  String DHThumi = String(humidity - CorrectionHUMI);
  MQTTmessage="[{\"id\": \""+ DeviceName1 + "\",\"value\":[\"" + String(DHTtemp) + "\"]}]";
  Publish MQTT (MQTTPubtopic, MQTTmessage);
  delay(500);MQTTmessage="[{\"id\": \""+ DeviceName2 + "\",\"value\":[\"" + String(DHThumi) + "\"]}]";
  Publish MQTT (MQTTPubtopic, MQTTmessage);
  delay(500);Close_MQTT();
  digitalWrite(SLED, HIGH);
```
#### 將資料上傳後,等候10秒嘗試將網站資料讀回!!

```
Serial.println("延遲 10 秒後讀回 CHT IOT 平台資料 ......");
delay (10000);
```
if (Connect\_MQTT(MQTT\_Server,MQTT\_Port,MQTT\_Key,MQTT\_Key))

```
digitalWrite(SLED, LOW);
T_val=Sub_MQTT_CHT(MQTTSubtopic(DeviceName1));
delay(500);H_val=Sub_MQTT_CHT(MQTTSubtopic(DeviceName2));
delay(500);Close MQTT();
digitalWrite(SLED, HIGH);
Serial.println("Temperature is : " + T_val);
Serial.println("Humidity is : " + H_val);
}
```
ſ

Serial.println("暫停 " + DelayTime +" 秒後再傳送 !!"); delay (DelayTime.toInt()\*1000);

#### 程式編譯時,請先安裝所需的程式庫:

SimpleDHT

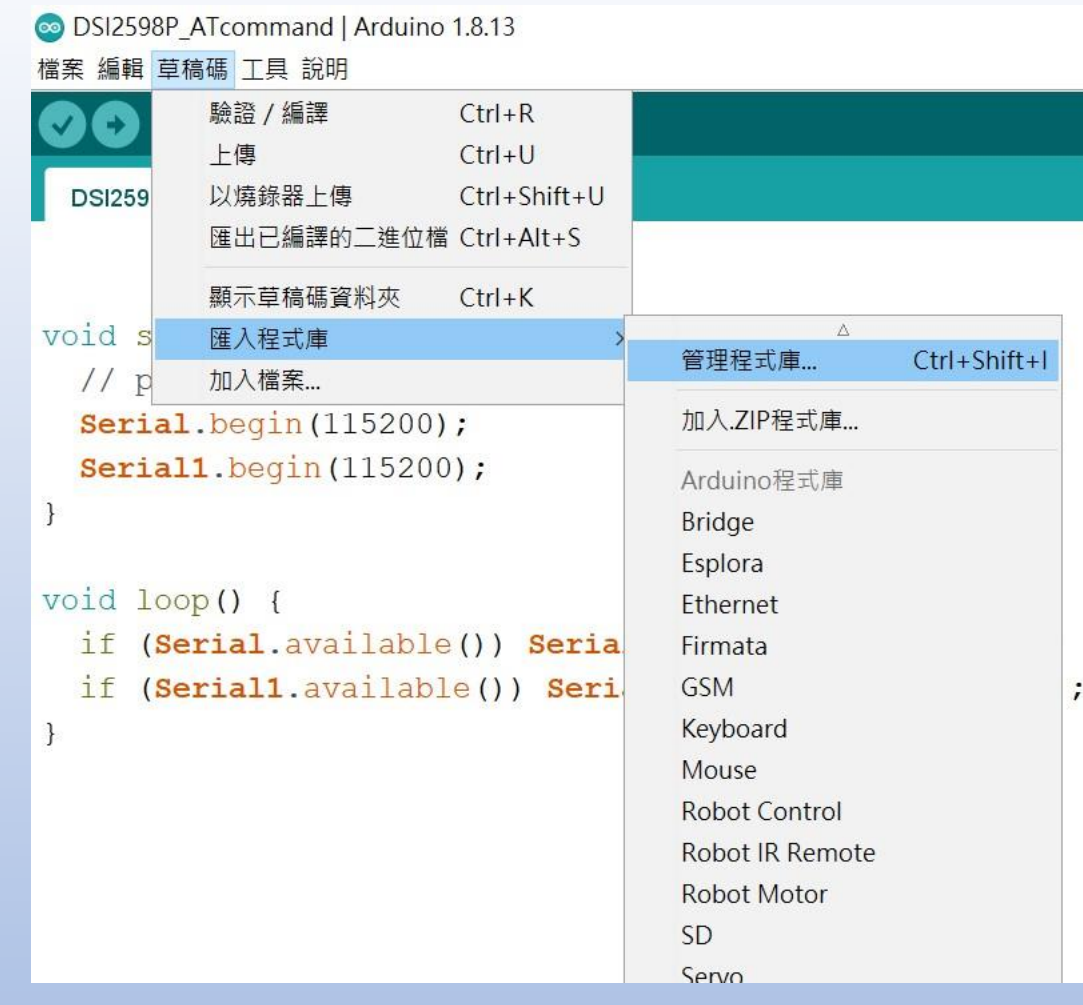

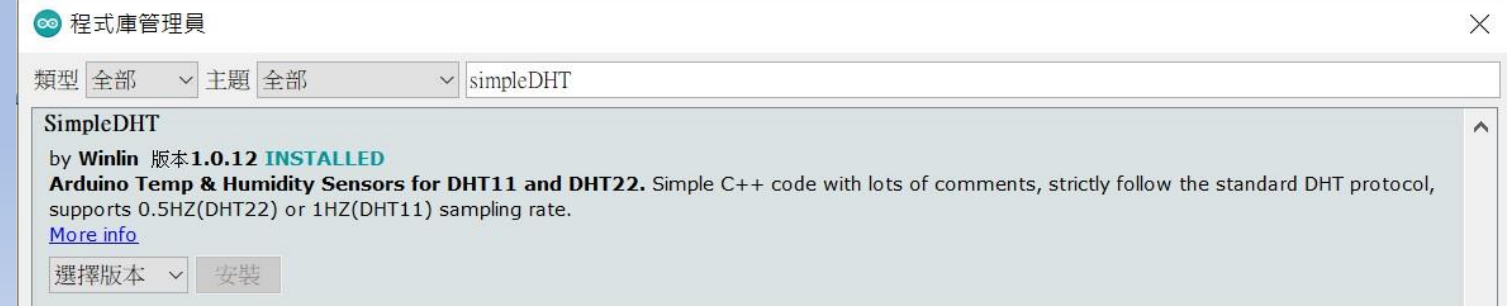

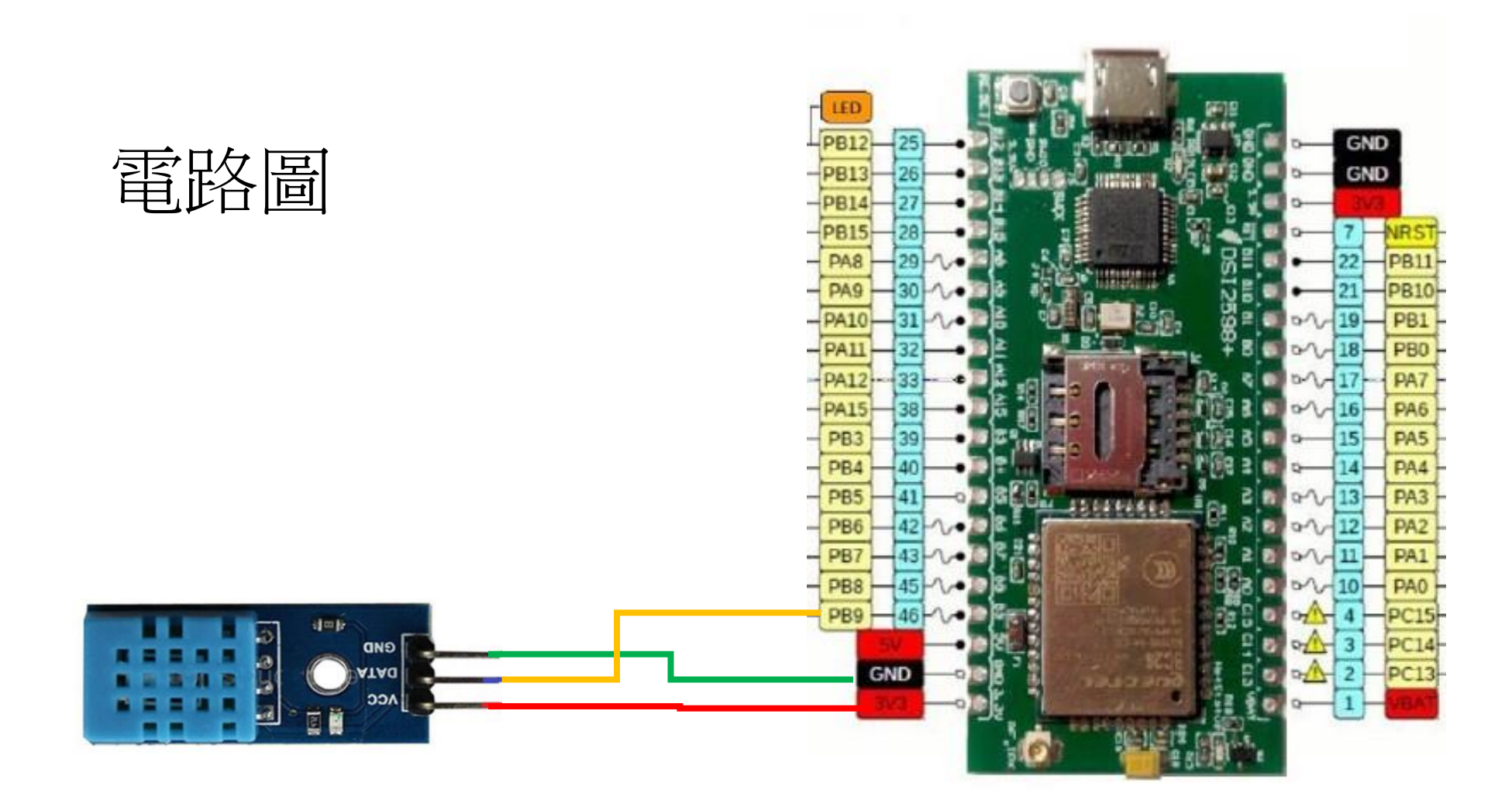